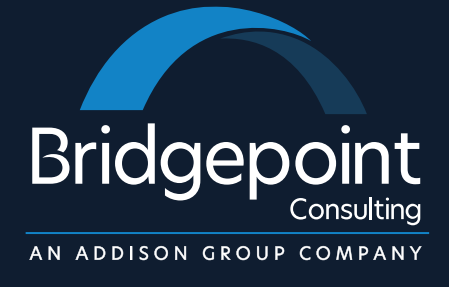

## How to be a Great NetSuite Administrator

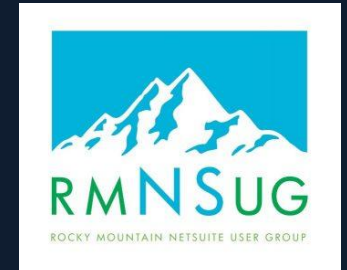

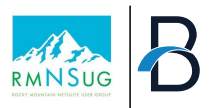

## Presenters

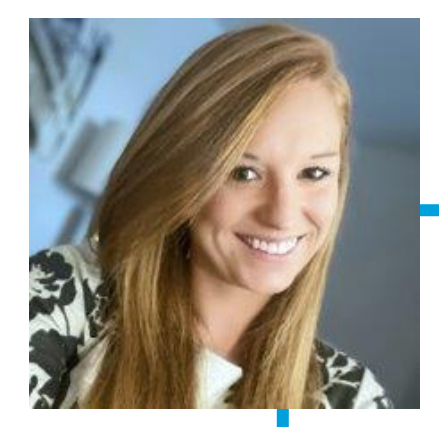

## **Audrey Gruidl**

Senior Manager, Cloud Solutions Bridgepoint Consulting

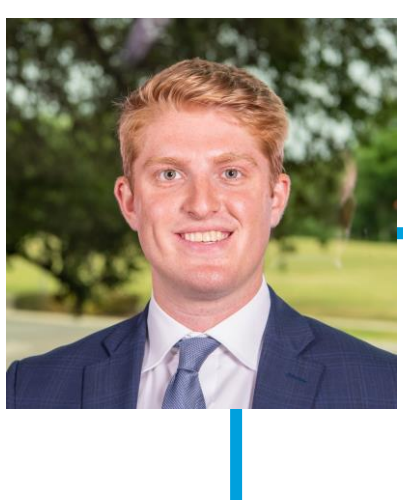

#### **Brian Schmidt**

Manager, Cloud Solutions Bridgepoint Consulting

#### Background

- NetSuite Implementation and Business Process Design
- 10+ years of client service
- Auditor & Consultant at top 20 Public Accounting Firm
- Experience with software, services, government, retail, non-profit, oil & gas, and banking industries
- B.S. Finance and Accounting & Master's Degree in Accounting, University of Northern Colorado

#### Background

- Oracle Fusion ERP, NetSuite
- 6 years Business Transformation and NetSuite Consulting
- End-to-End NetSuite Implementations
- B.S. Finance, Ohio State University

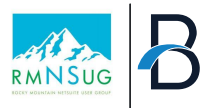

## **Agenda**

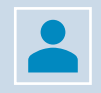

**Maximizing your Investment of NetSuite through Administrator Function**

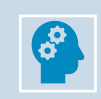

**Understanding the Role of a NetSuite Administrator**

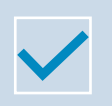

**Key Functions & Best Practices**

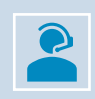

**Issue Management & Monitoring**

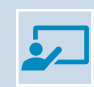

**Continuous Learning & Professional Development**

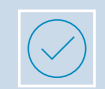

**Tips & Tricks for NetSuite Administrators**

# Maximizing your investment of NetSuite through Administrator function

- Optimize NS License Cost
- **User Efficiency**
- Continuous Improvement

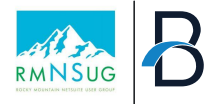

**Optimizing NetSuite Without Affecting License Cost**

Majority of the topics covered in this presentation do not have an impact to the overall NetSuite License Cost

Improvements to the system are readily available by enabling features and performing configuration

Semi-Annual releases are included in the license cost, and can have a material impact on the job efficiency

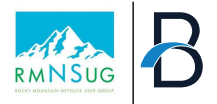

6

#### **User Efficiency**

Save time and resources by leveraging streamlined processes and automations

Promote end user independence in NetSuite by providing the team with tools and methodologies

Reduce manual tasks and activities with simple configurations and modifications

Maximize the value and impact of your Admin Role. Admin doesn't have to be a part time role

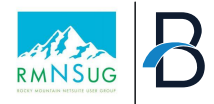

After the dust settles from the original implementation, it's time to start mapping out the improvement initiatives

#### Continuous Improvement

Continue to monitor, identify, and improve underutilized functions of NetSuite

Maintaining a "Road Map" of upcoming projects, goals, and objectives will help the organization retain focus

# Understanding the Role of a NetSuite Administrator

- Role in implementations
- Ongoing Support & Maintenance
- Optimization & Enhancements

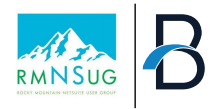

#### Role In Implementation

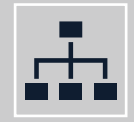

Implementation phase is critical for setting up NetSuite to align with organizational goals.

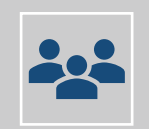

NetSuite Administrator acts as the bridge between stakeholders and technical teams.

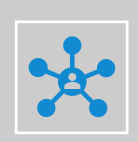

Effective coordination and communication are paramount to ensure a successful implementation.

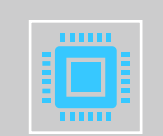

NetSuite Admins should always evaluate the implementation to ensure a scalable and effective solution is being constructed.

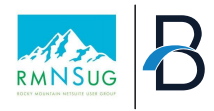

## Ongoing Support and Maintenance

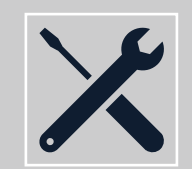

Ongoing support and maintenance are essential for the smooth functioning of NetSuite.

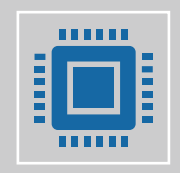

NetSuite Administrator serves as a point of contact for addressing user concerns and technical issues.

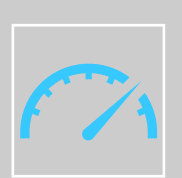

Responsive maintenance helps prevent disruptions and ensures uninterrupted operations.

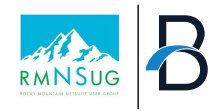

#### Optimization and Enhancements

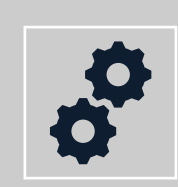

Optimization and enhancement efforts are geared towards maximizing NetSuite's efficiency and effectiveness.

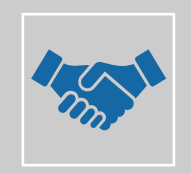

NetSuite Administrator leads initiatives to continuously analyze business processes for improvement opportunities

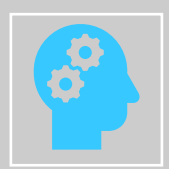

Continuous optimization ensures NetSuite remains aligned with evolving business requirements and industry trends.

# Key Functions & Best Practices

- Data Integrity
- Roles & Access
- Reports/Searches
- Dashboards
- Sandbox Management
- System Health and Performance

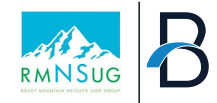

#### **Data Integrity**

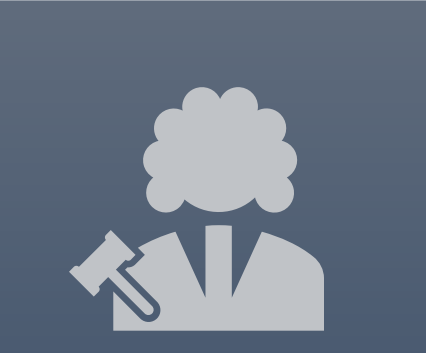

Data integrity is foundational for accurate decision-making and compliance within NetSuite.

The NetSuite Administrator plays a pivotal role in ensuring data integrity through establishing data governance policies and standards.

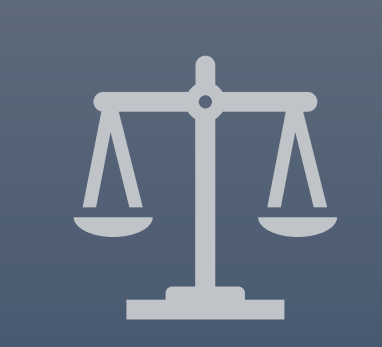

Upholding data integrity safeguards the reliability and credibility of information within NetSuite.

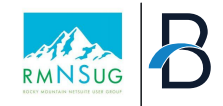

#### **Roles and Access**

Managing roles and access permissions is crucial for maintaining security and data confidentiality in NetSuite.

**NetSuite** Administrator oversees roles and access by roles and role-based permissions to restrict user access based on job responsibilities.

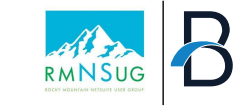

#### **Roles and Access**

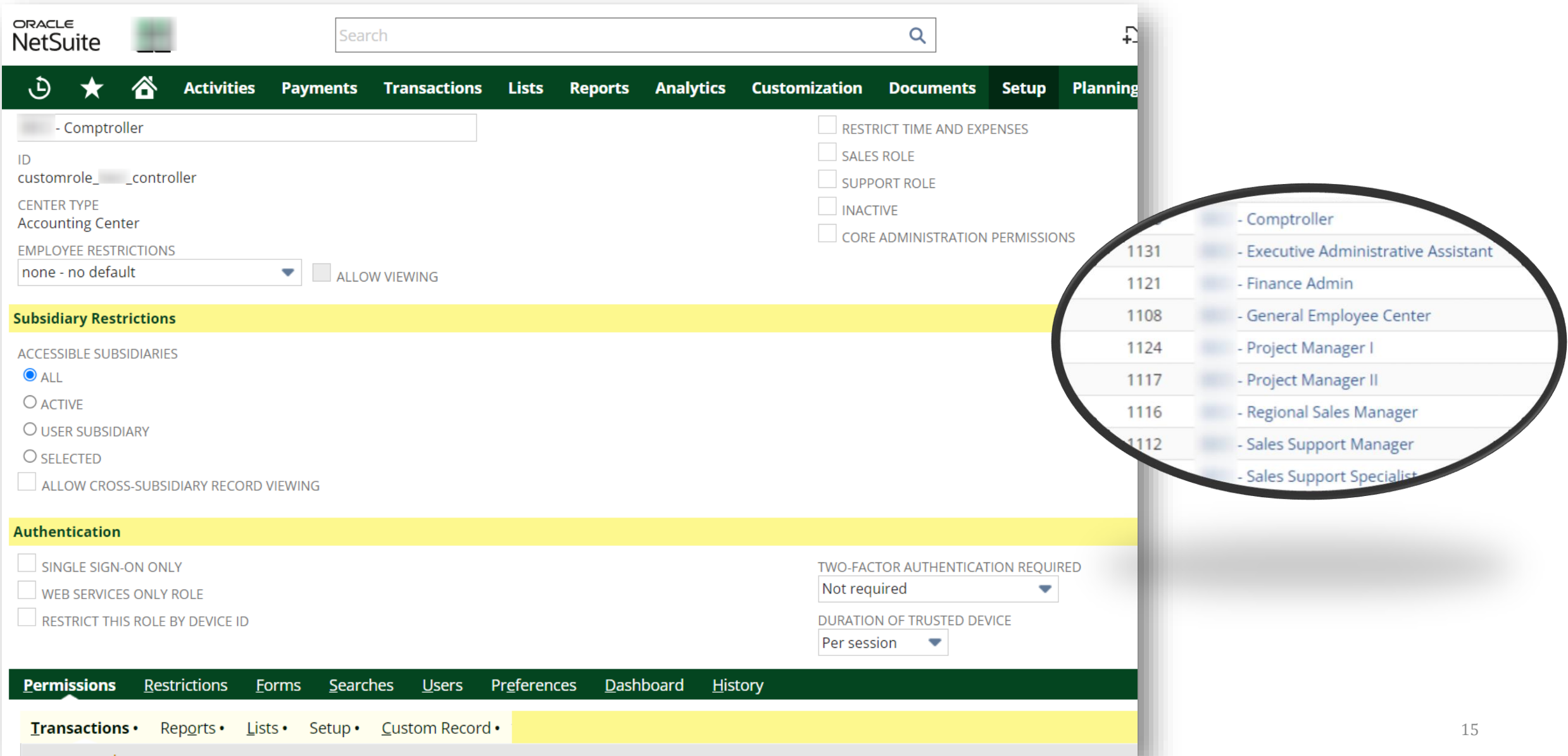

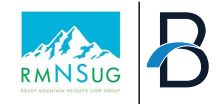

#### **Reports/Searches**

Reports and searches empower users to extract actionable insights from NetSuite data.

**NetSuite** Administrator facilitates reporting and searching functionalities.

Robust reporting and searching capabilities enable users to derive meaningful insights from NetSuite data.

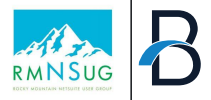

 $\bigcirc$  Filters

 $\blacktriangle$ 

#### **Reports and Searches**

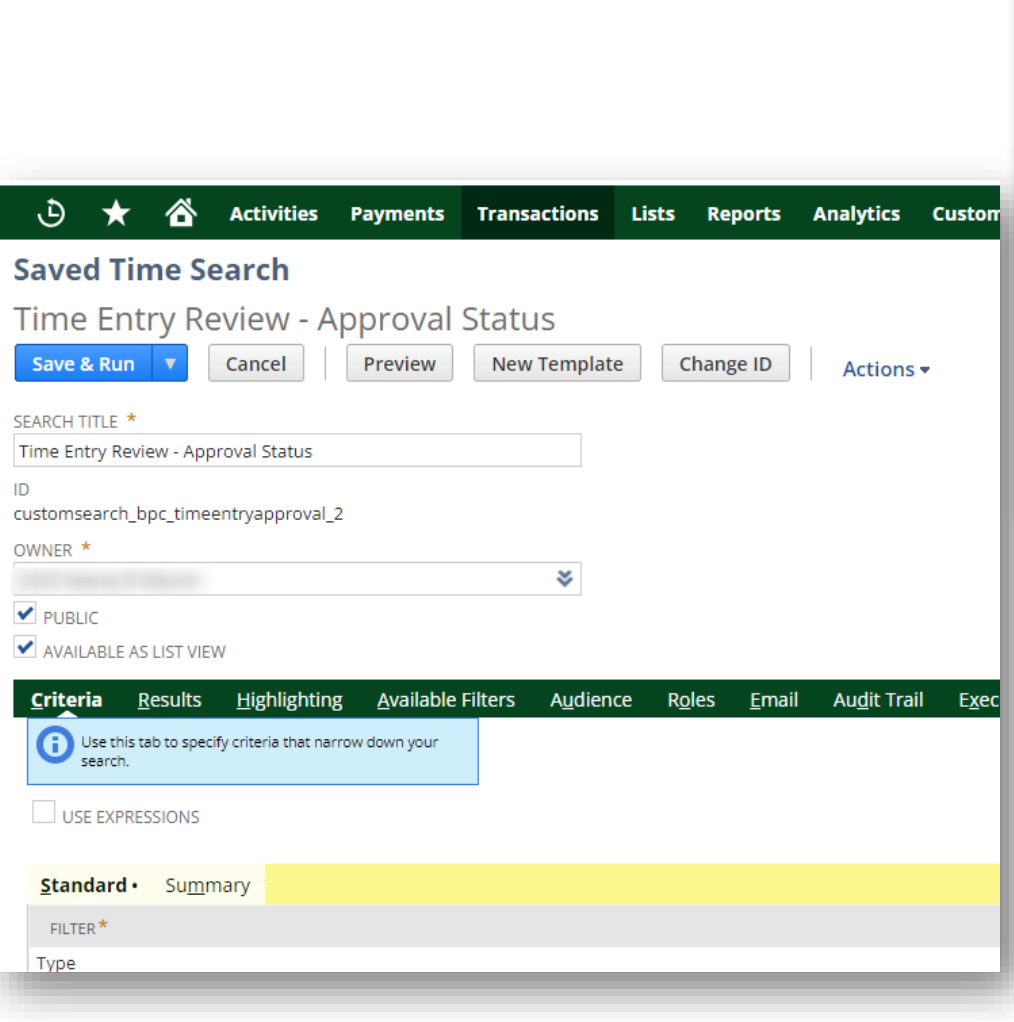

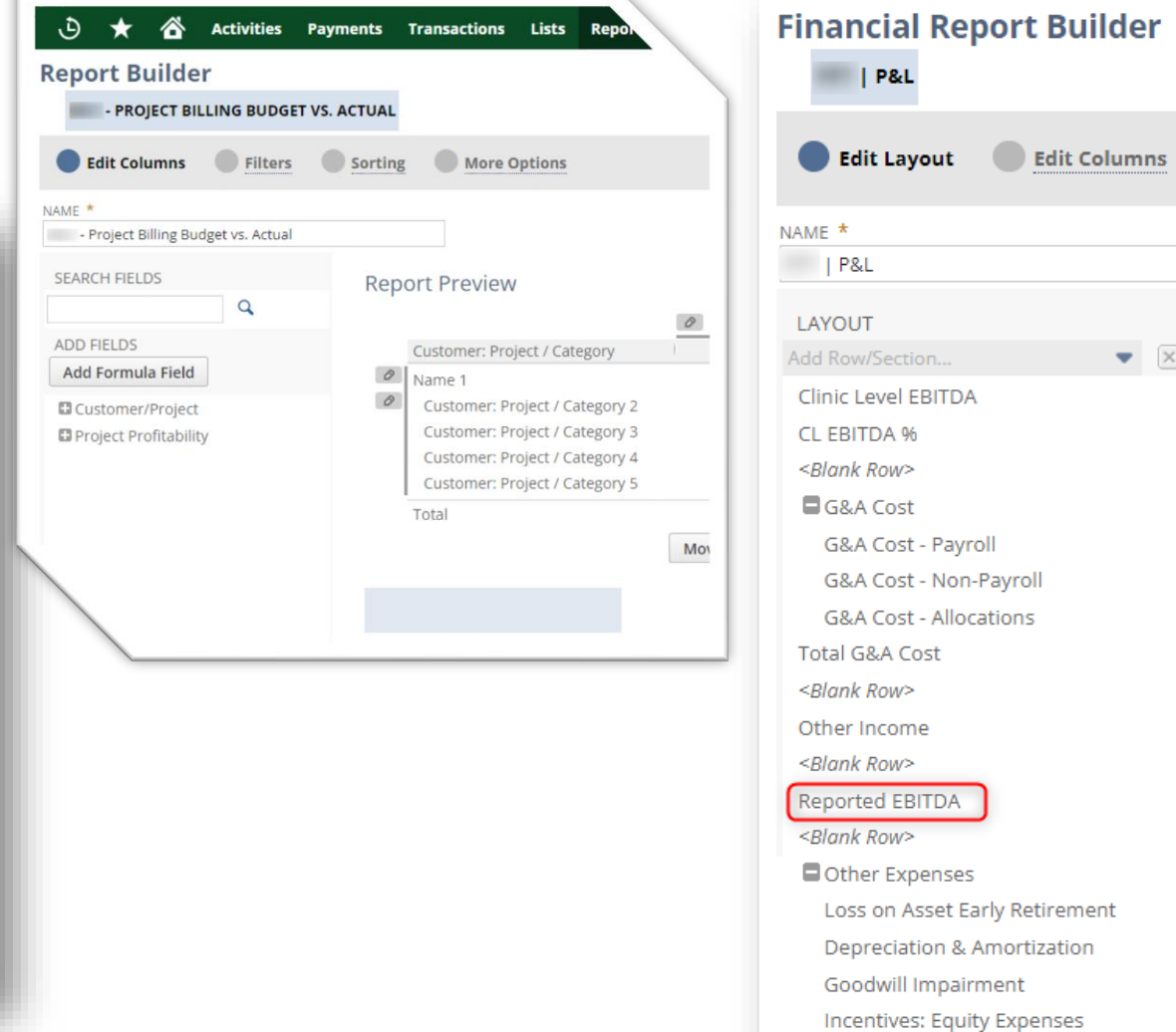

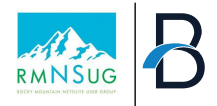

#### **Dashboards**

Dashboards offer a visual representation of key performance indicators (KPIs) and metrics within NetSuite.

NetSuite Administrator can optimize dashboards by role to provide relevant reporting, reminders, links, and metrics.

Dynamic dashboards enhance user engagement and facilitate informed decision-making in NetSuite.

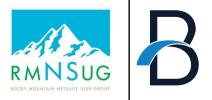

#### **Dashboards**

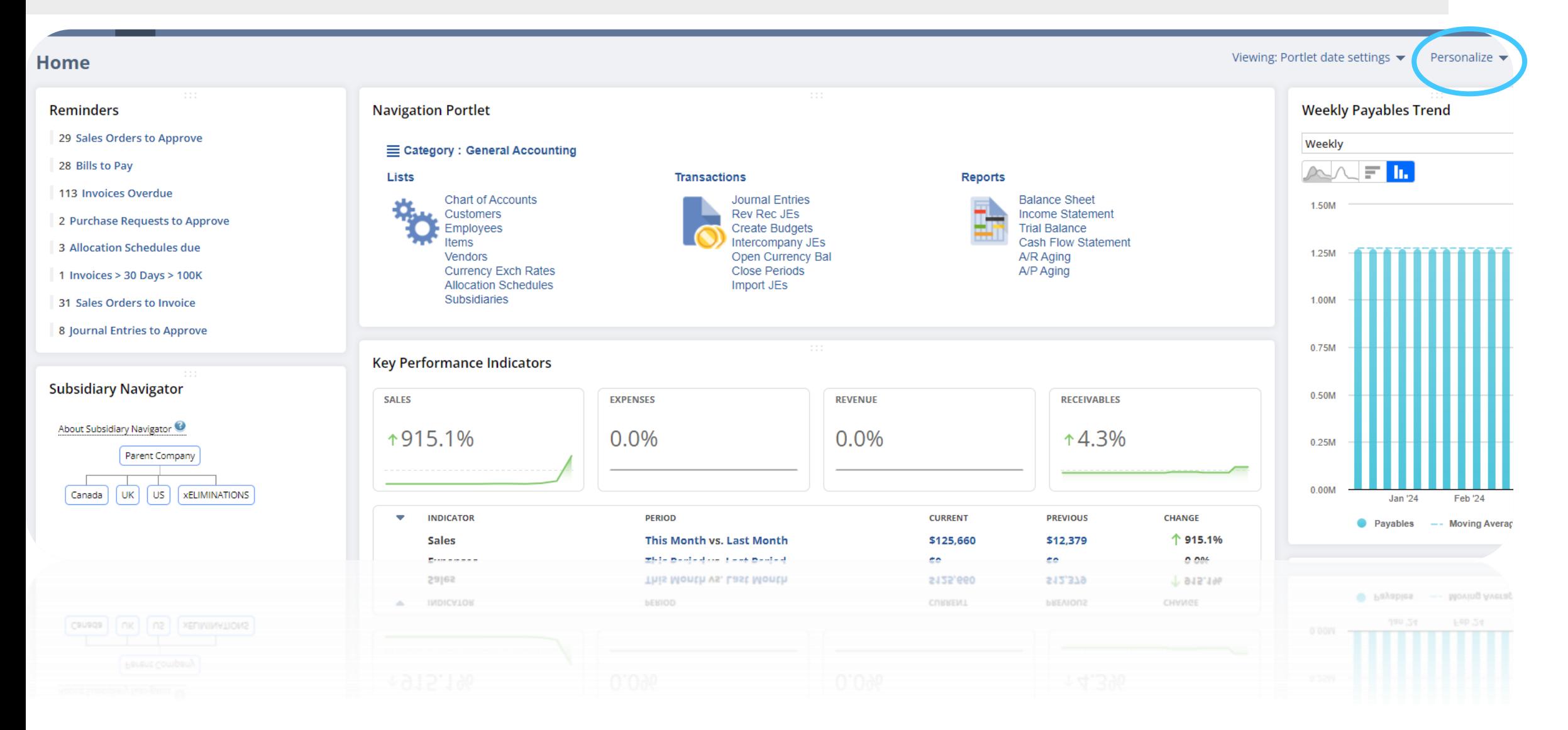

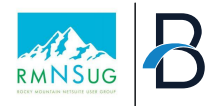

#### **Sandbox Management**

Environment for testing configurations and developments before deploying them to production.

NetSuite Administrator oversees sandbox management by maintaining sandbox environments for additional development, testing, and training purposes.

Minimizes risks associated with system changes and promotes innovation.

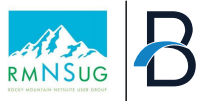

#### **Sandbox Management**

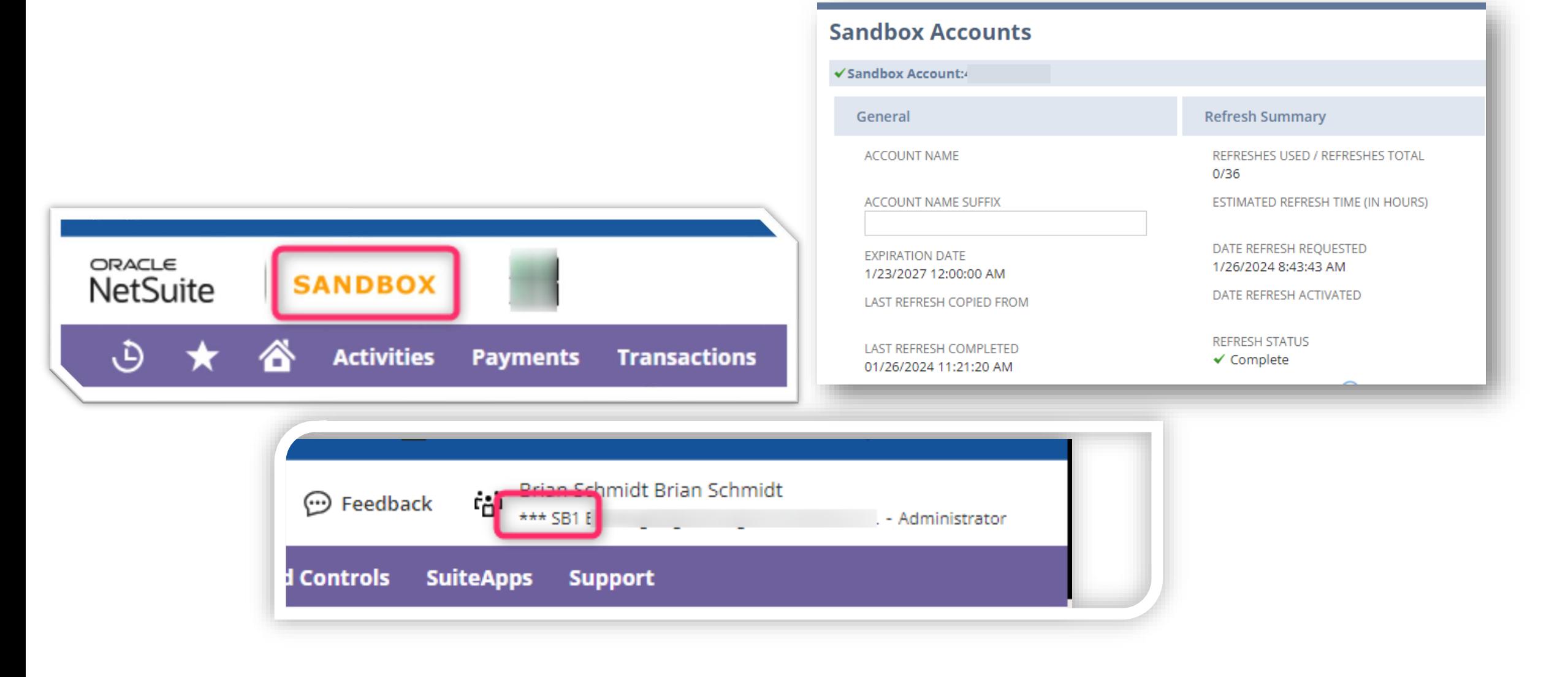

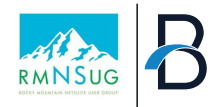

#### **System Health and Performance**

Maintaining system health and performance is essential for ensuring optimal NetSuite user experience.

NetSuite Administrator monitors system health and performance by conducting regular performance tuning and optimization activities.

Proactive management of system health and performance enhances reliability and user satisfaction in NetSuite.

# Issue Management

- Issue Management Process
- Ticket Capture Process
- Ticketing Systems

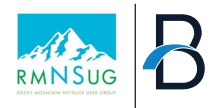

#### **Issue Management Overview**

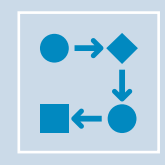

Organizations should have a dedicated process for how issues are managed, logged, and tracked. Direct contact with the NetSuite Administrator should rarely be the first point of contact for a new issue.

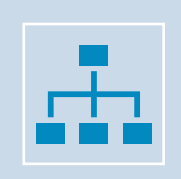

An Issue Management Process may include multiple 'Levels' to encourage issue resolution at various stages, depending on the severity and complexity of issues

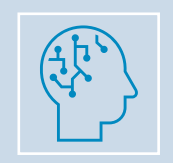

Having an organized structure helps streamline the issue management process and allows for Administrators to focus on top priority issues

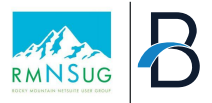

#### **Issue Management Overview**

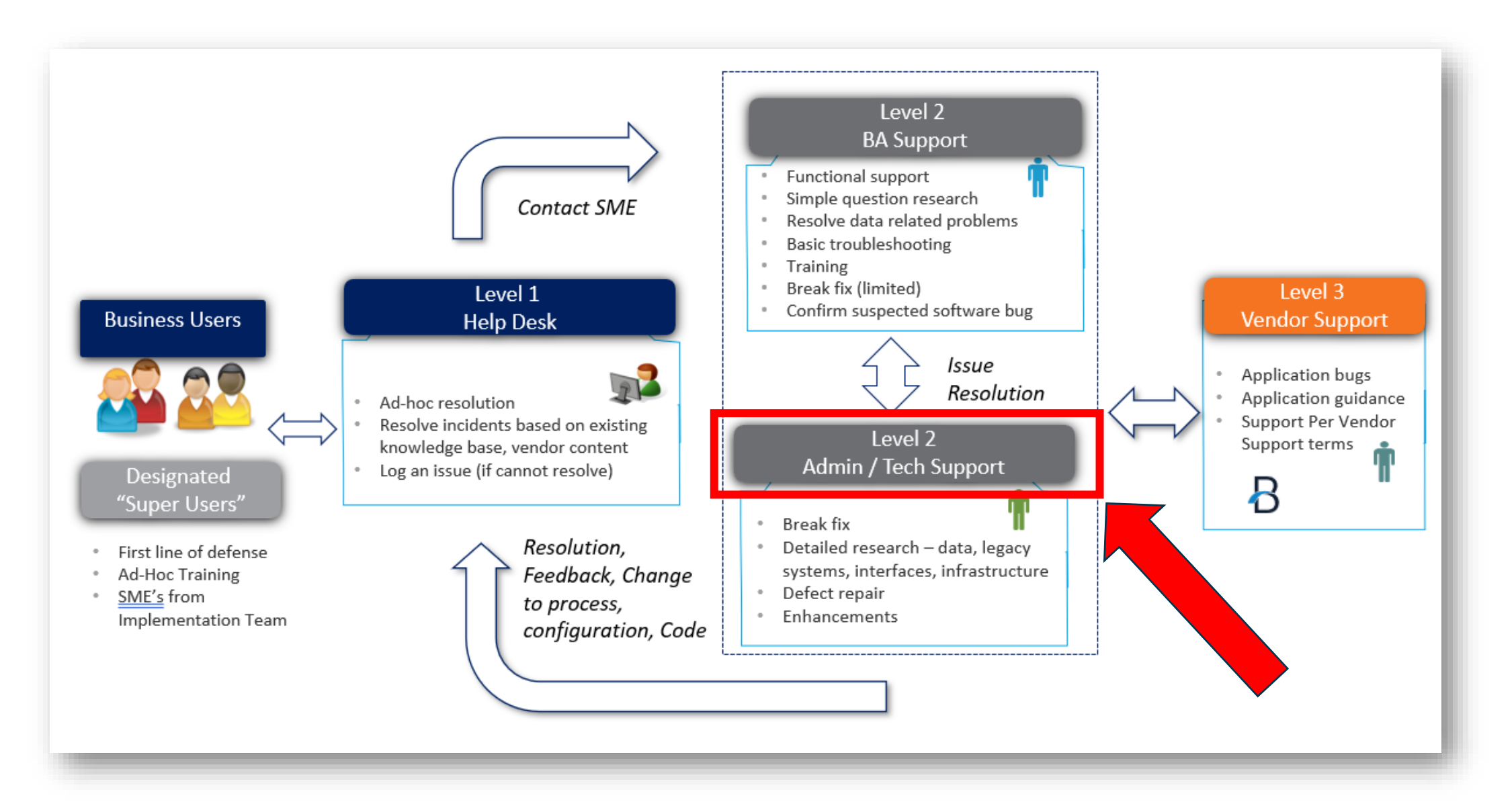

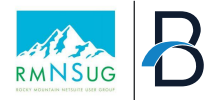

#### **Issue Management Detail**

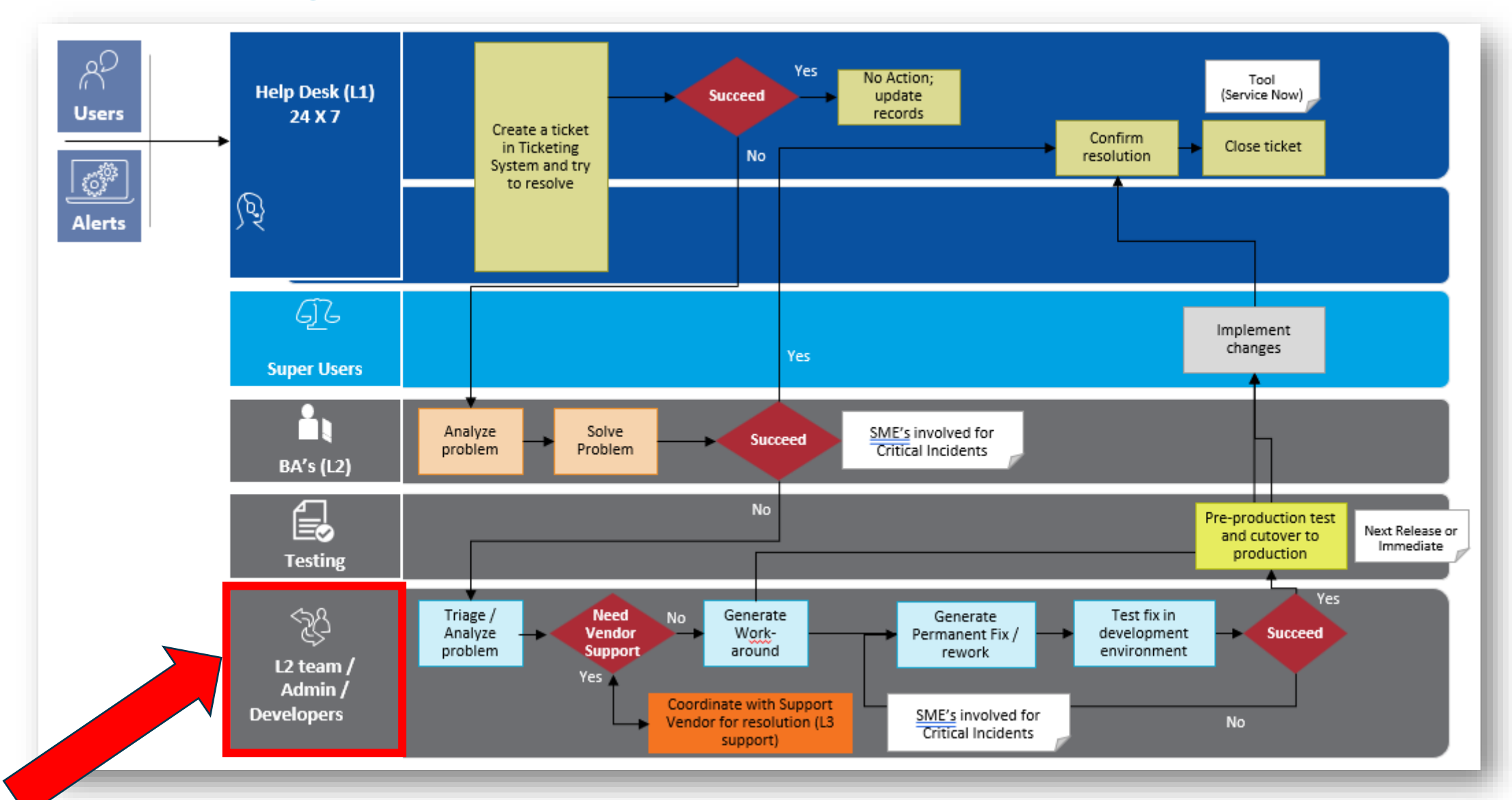

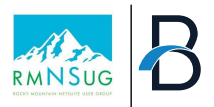

#### **Capturing Issues & Tickets**

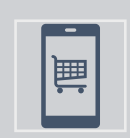

Many companies elect to use a ticket management software for the tracking of outstanding issues

*Excel or Google Sheets is not recommended for ticket capture*

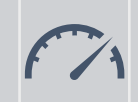

This allows for tickets and issues to be tracked in a transparent manner across the organization

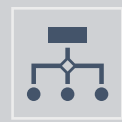

When capturing issues and tickets, each ticket should have attributes that help describe the issues and provide categorization and detail.

#### Typical Ticket Details

- •Date of Issue
- •Submitted by (employee)
- •Status (New, Open, Escalated, Closed, etc.)
- •Issue Type (Data, Configuration, Integration, Access Provisioning, etc.)
- •Systems Impacted (NetSuite, CRM, Middleware, etc.)
- •Business Process (Order-to-Cash, Procure-to-Pay, Record-to-Report, etc.)
- •Priority (Low, Medium, High, Urgent)
- •Issue description
- •Screenshots or images
- •Link to NetSuite Record
- •Date closed

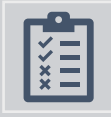

Tickets provide backup and justification for production updates**.** 

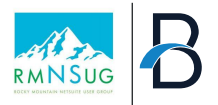

#### **Sample Ticket Management Solutions**

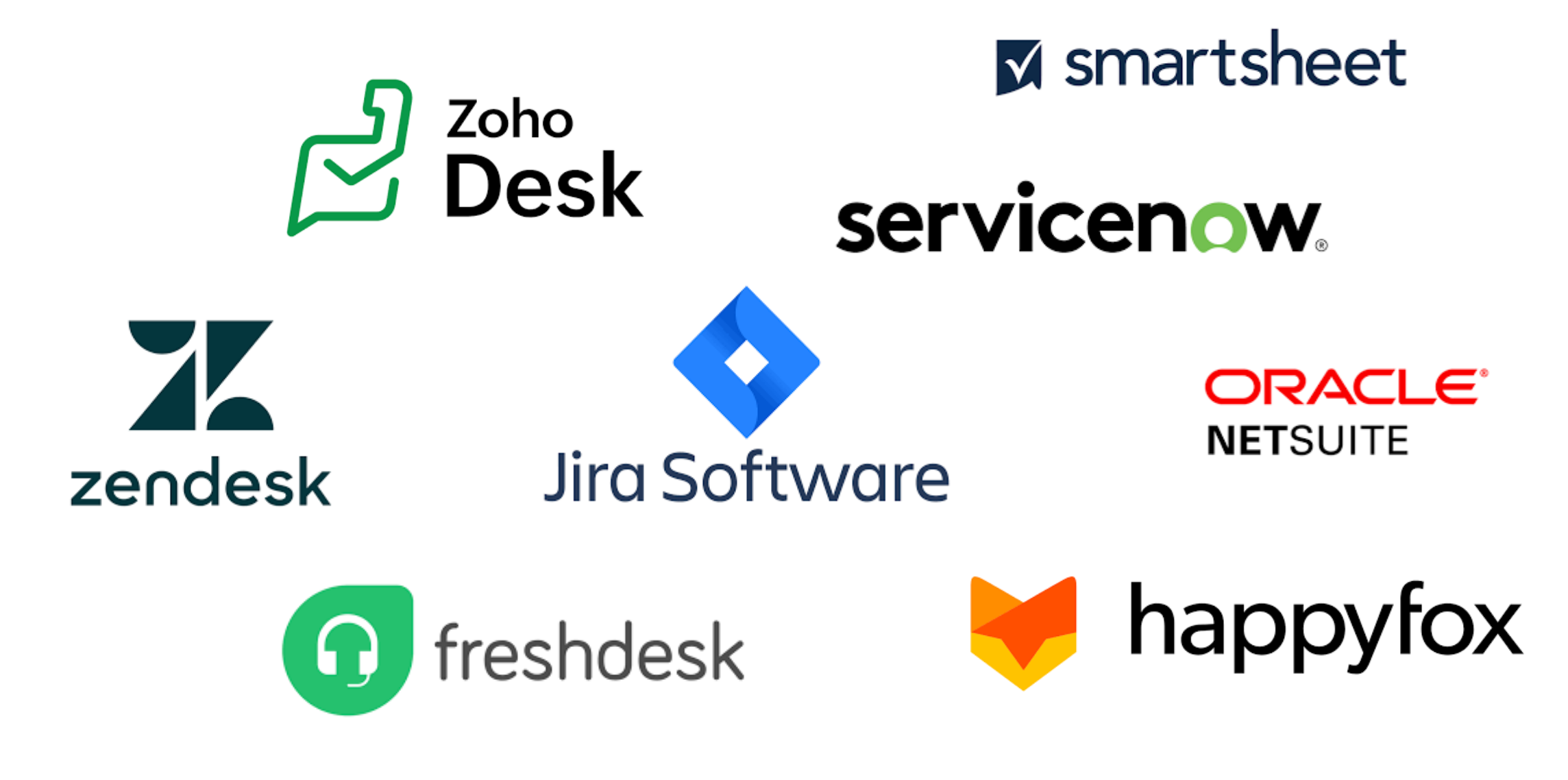

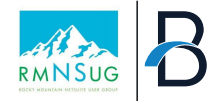

# **BREAK**

# Monitoring your NetSuite Instance

- Using Dashboards to Monitor NetSuite
- Leverage Saved Searches to Identify Issues
- Additional NetSuite Functions to Help Audit NetSuite
- Knowing when it's time to call for backup

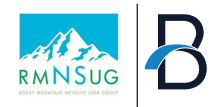

#### **Using Dashboards to Monitor NetSuite**

*Similar to how end users use Dashboards to help track tasks and action items, Dashboards can be leveraged by Administrators as well to identify issues ahead of time.* 

#### **Administrator Dashboard Tips**

- **1. Set up Reminders** that end users leverage to help speak a common language in NetSuite
- **2. Build Searches/Reminders** to identify things that can (and will) go wrong with NetSuite records
	- a. Example: Records missing field values, script errors, workflow anomalies
- **3. Be Proactive**  Leverage prior tickets and issues as the framework for dashboard items. Doing this can help identify issues before they progress further

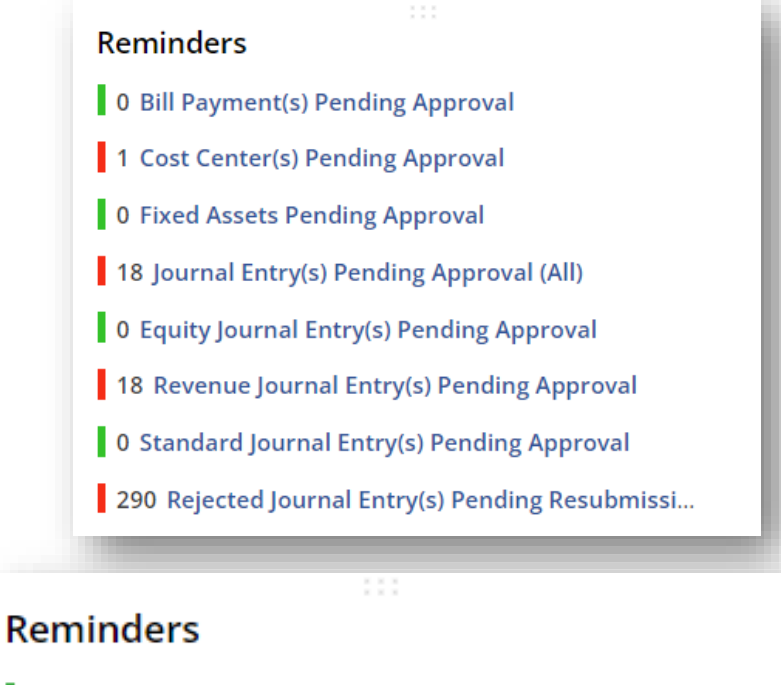

- 0 NetSuite Project(s) Without End Dates
- 0 NetSuite Project(s) Without Project Man...
- 3 NetSuite Client(s) Without Sector
- 18 Active NetSuite Project(s) w/ End Date ...

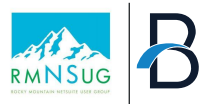

#### **Leverage Saved Searches to Identify Issues**

**By using the "Email" subtab on saved searches, you can have NetSuite send an email when a record has a specific criteria.** 

#### • To do this:

- Set the criteria on the search as desired
- Check the "Send Email Alerts when Records are Created/Updated" on the email tab
- Type a title and a message body
	- Fields from the record can be leverage in the body of the message to provide detail about the record in the email
- Check the "Include View Record Link" box to have a hyperlink embedded in the email with a link directly to the record at hand.

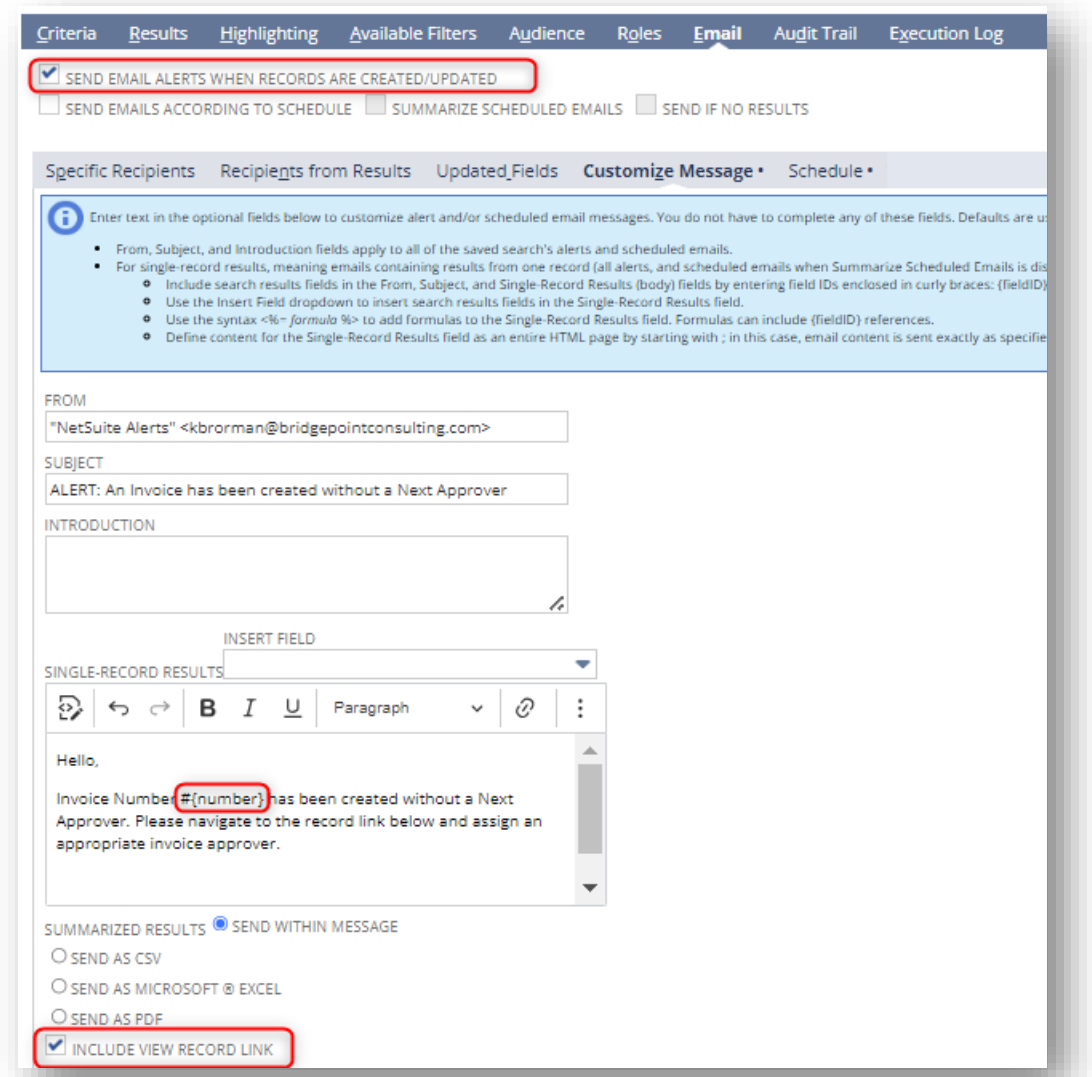

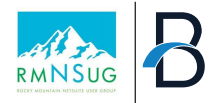

#### **Additional NetSuite Functions to Help Audit NetSuite**

- **Transaction Numbering Audit Log**  provides a complete list of every internal transaction number including the numbers that were assigned to standard and custom transactions that have been deleted or failed to be created. (SuiteAnswers 27091)
	- *TIP: Saves Searches are available on the Audit Trail*
- **Transaction Audit Trail** 
	- produce a report that provides a detailed history of all transactions entered into NetSuite. The audit trail provides information about the transaction, who entered the transaction, and when the transaction was created or modified. (SuiteAnswers 9073)

#### **Transaction Numbering Audit Log**

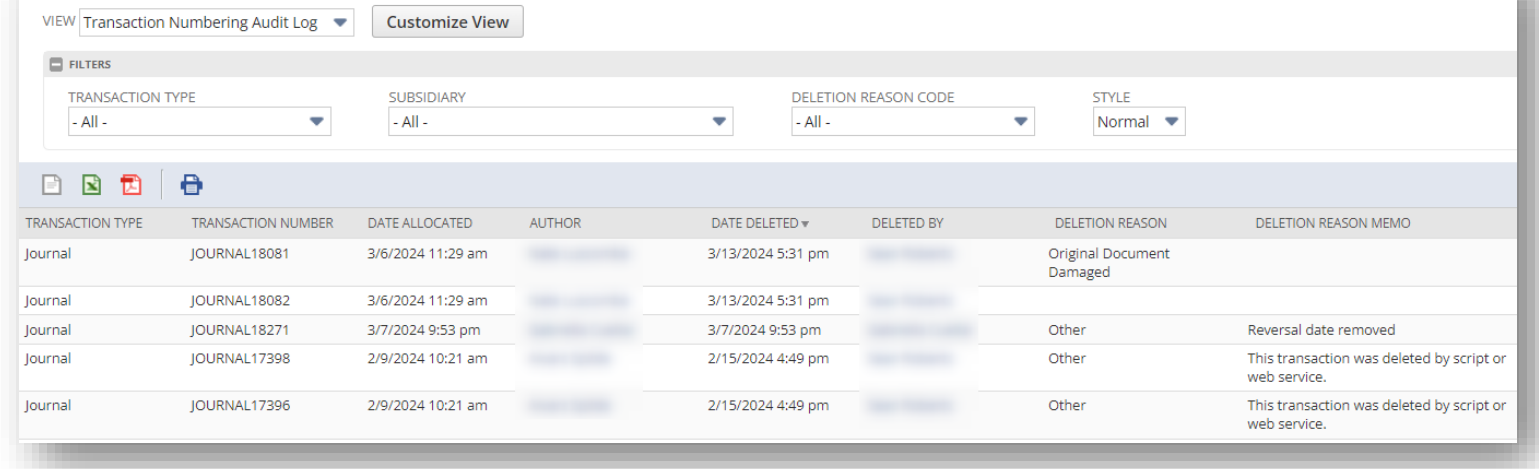

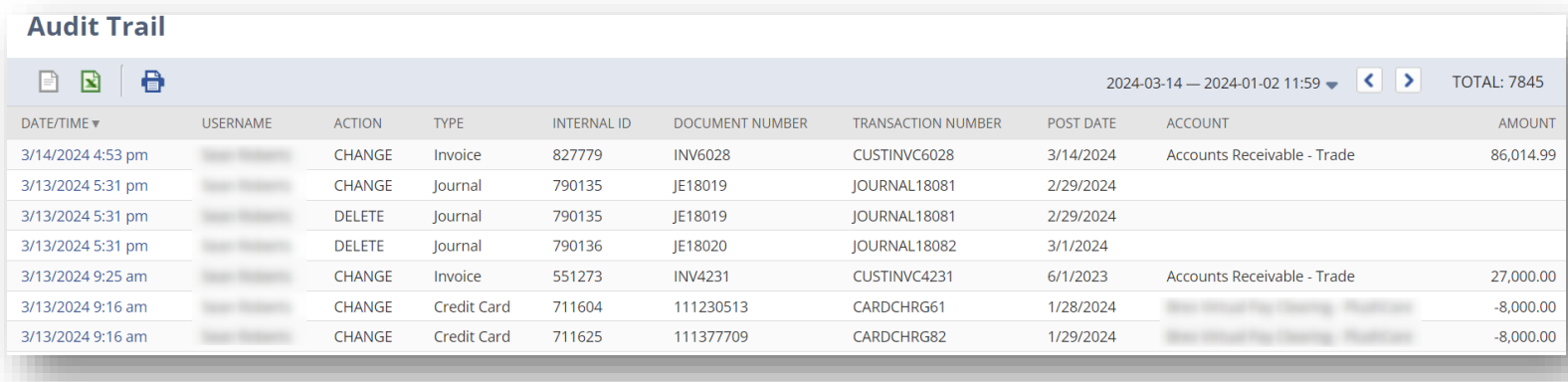

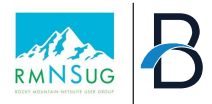

#### **Additional NetSuite Functions to Help Audit NetSuite (Cont.)**

- **Audit Trail for Features and Preferences** – Many of the features and preferences screens in NetSuite have a 'hidden' Audit Trail.
- By navigating to this Audit Trail, Admins can see a log of all the changes to features and preferences within the account.

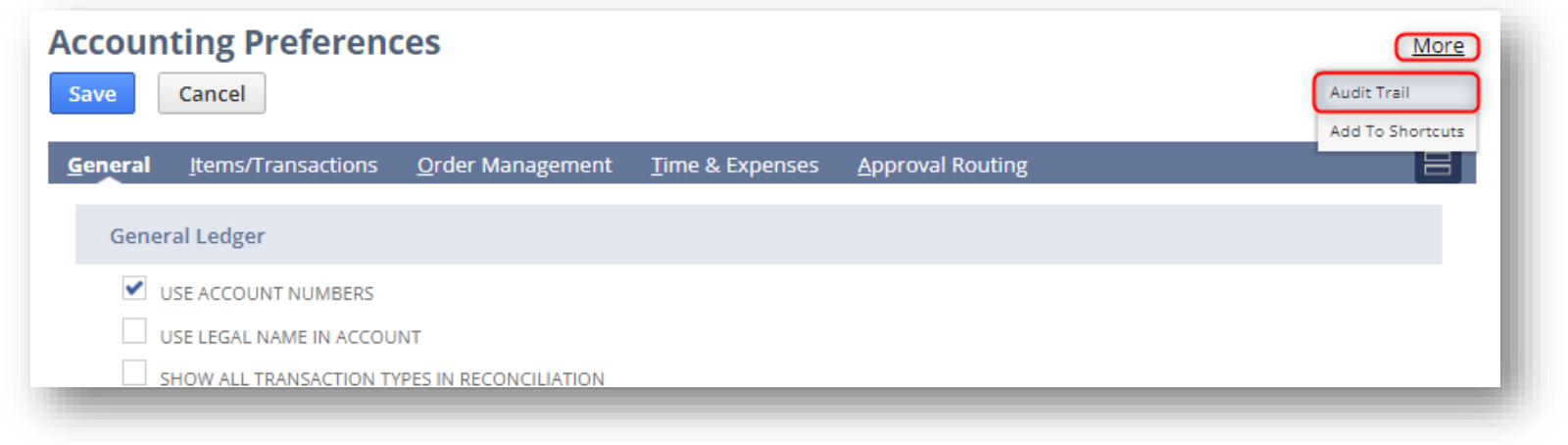

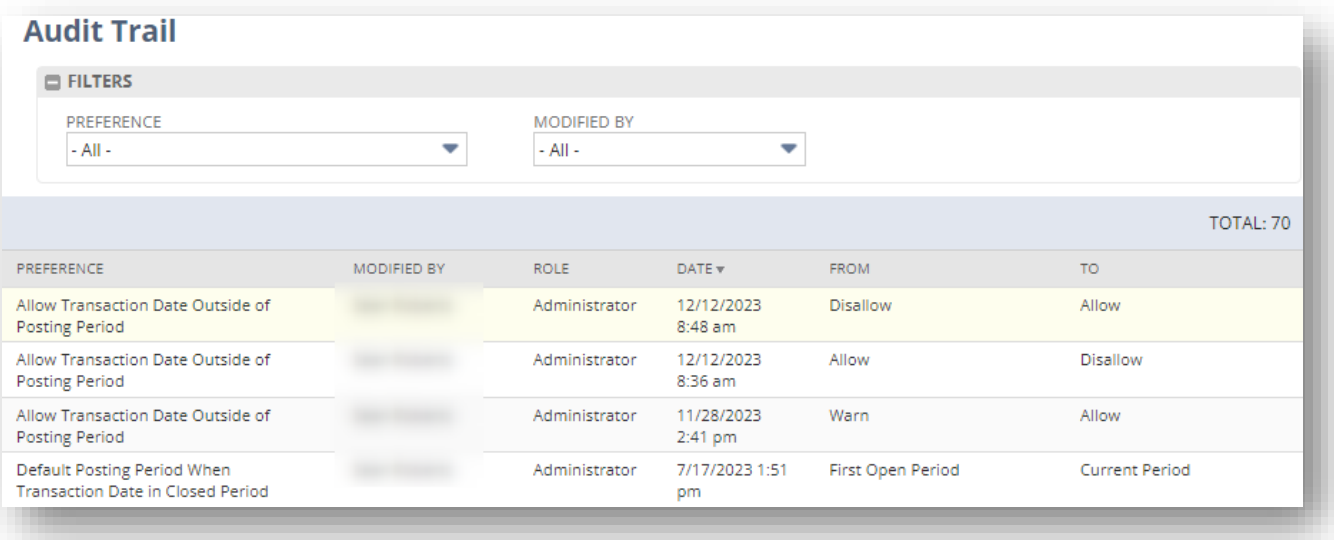

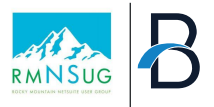

#### **Additional NetSuite Functions to Help Audit NetSuite (Cont.)**

• **Sent Email List** - *(Setup > Company > Sent Email List)* provides a view into all outgoing email sent from an account. You can view email that was delivered successfully as well as email that was not delivered to the recipient. (SuiteAnswers 87459) *TIP: Sent Email list captures all emails, including approval related emails to employees,* 

*as well as external party related emails (i.e. Invoice or Purchase Order emails)*

• **Undelivered Emails** – (Lists > mailing > Undelivered Emails)

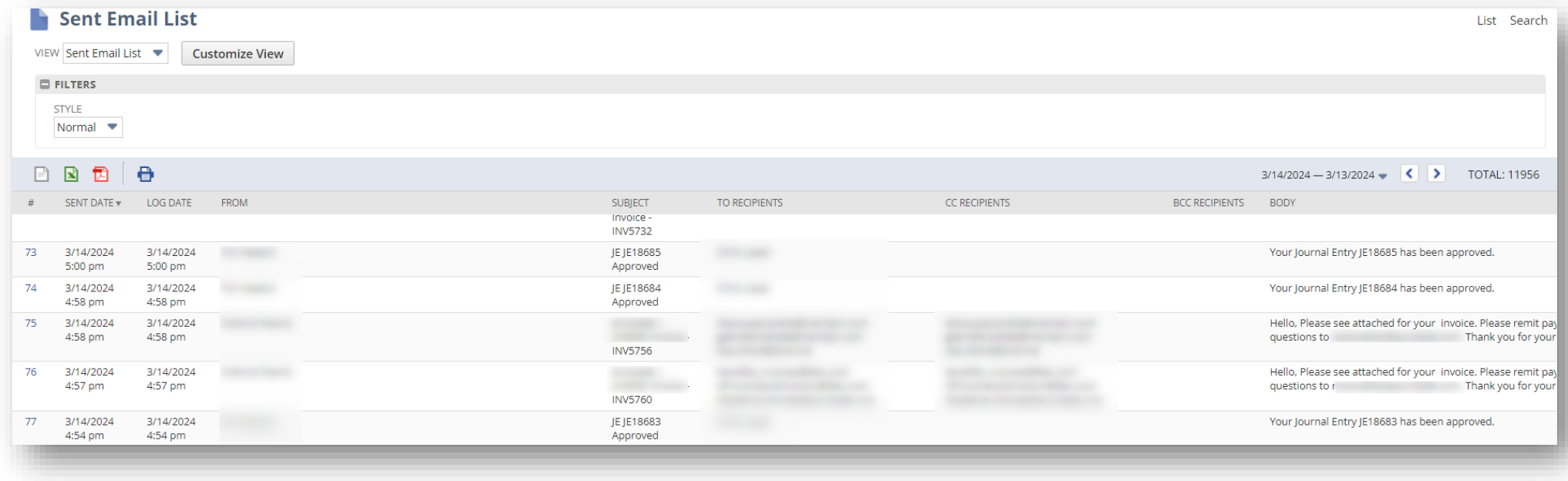

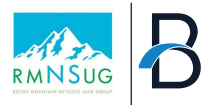

#### **Additional NetSuite Functions to Help Audit NetSuite (Cont.)**

- **View Billing Information -** shows installed components, add-on modules, provisioning history, and component usage.
- Useful Items on Billing Information page:
	- **Full Licensed Users & HR Employees**  – the current and available user licenses within the account
	- **File Cabinet Size**  the amount of storage available in the file cabinet
	- **Monthly Transaction Lines**  the allotted number of transaction lines within your current 'tier' of NetSuite
	- **Subsidiary Count & Country Limit**  count of all the used and available subsidiaries and countries
	- **Sandbox Refresh Count –** the number of sandbox refreshes available

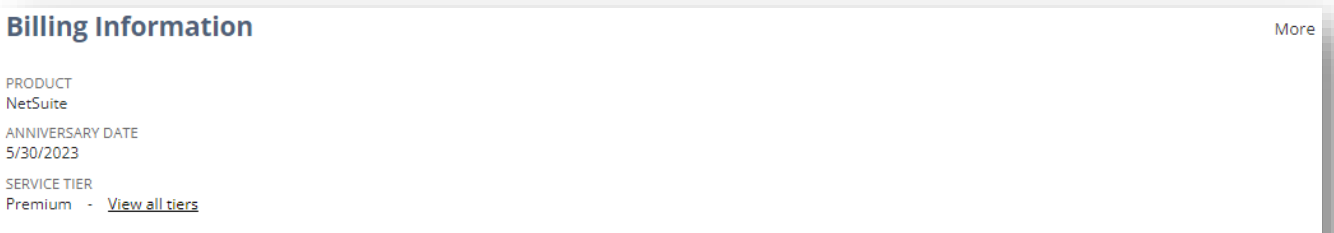

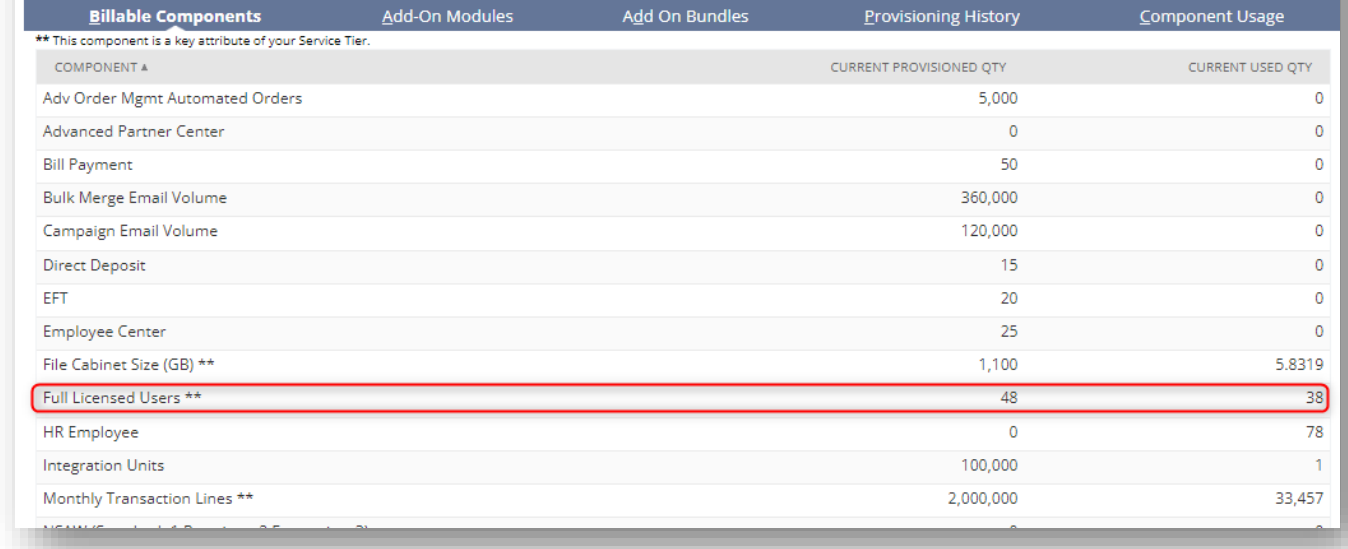
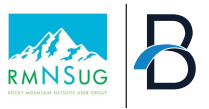

#### **Knowing when it's time for more help**

*It's important for an organization to know the tipping point for hiring an additional admin, or to go outside of the company and hire a firm to help support NetSuite.* 

#### **Below are few key signs that may indicate it's the right time to move forward with additional support**

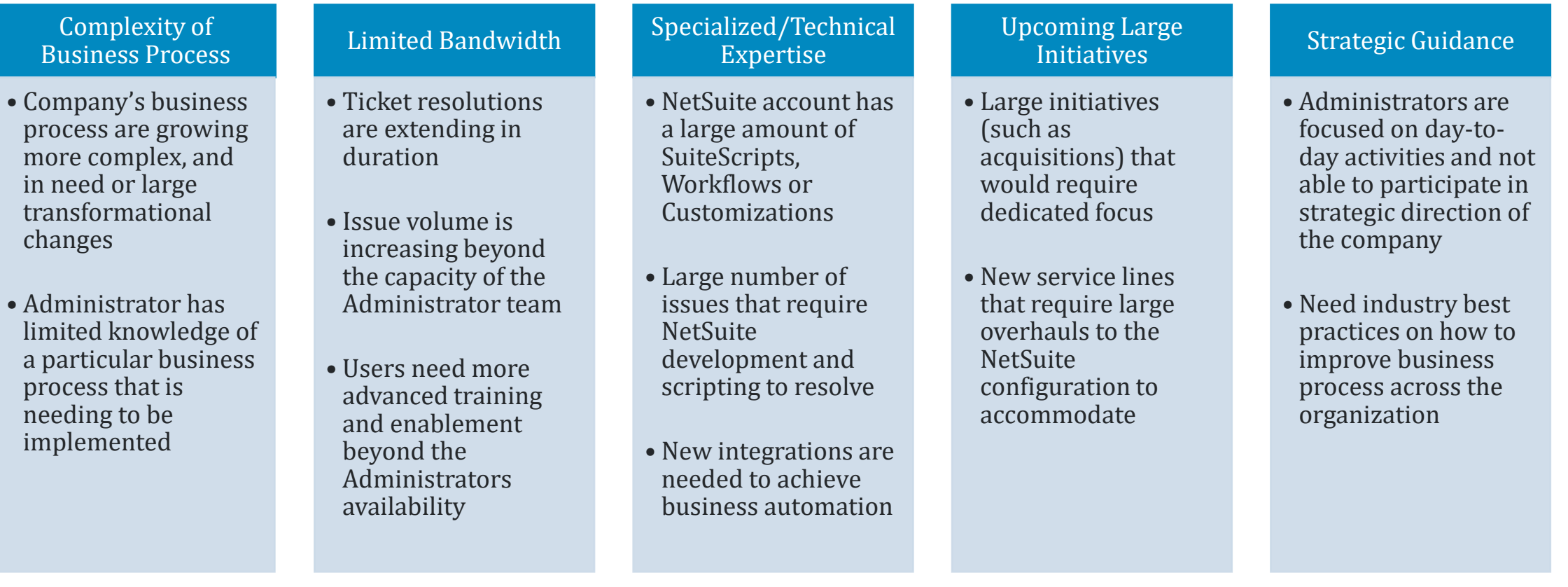

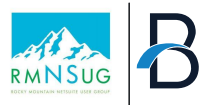

# **Service Structure**

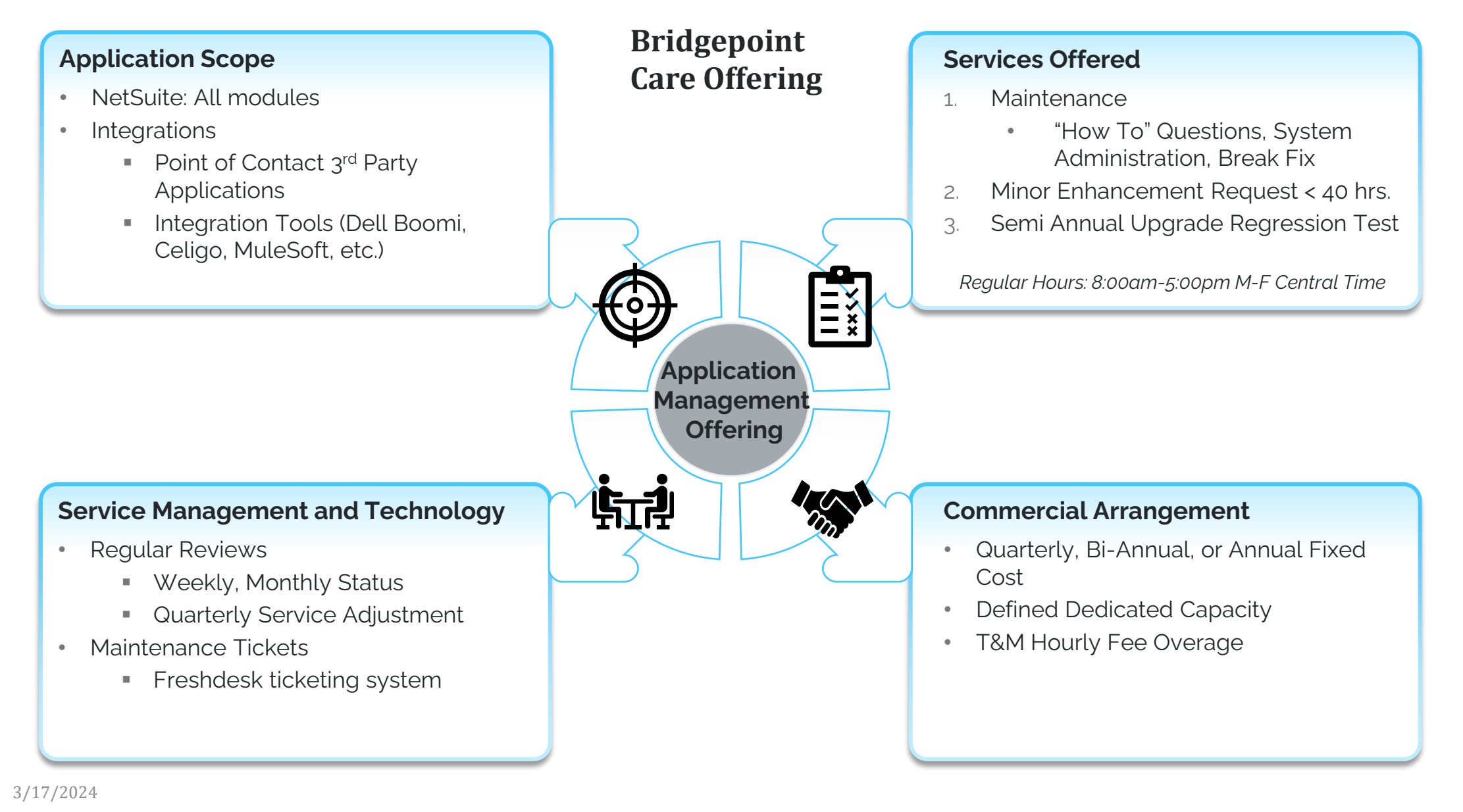

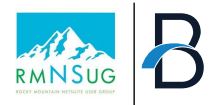

### **Bridgepoint Care Model**

**Business Users Robust, efficient and cost-effective NetSuite Ticket and 3rd party Applications Support model Level 1 Service Desk & Super Users Level 3 Level 2 Process and** ORACLE (DELL **application support Little Control NetSuite / Complimentary Build to Run Partner Transition Implementation support**

**Engagement Management**

Project Team | BPCare & Project Team | Client BPCare Team

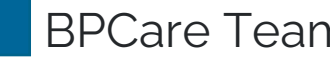

# Continuous Learning and Professional Development

- NetSuite Releases
- **Trainings**
- Skill Advancement

#### **NetSuite Release**

- On your NetSuite Homepage
	- Rescheduling
	- Request Release Preview Environment

#### **New Release**

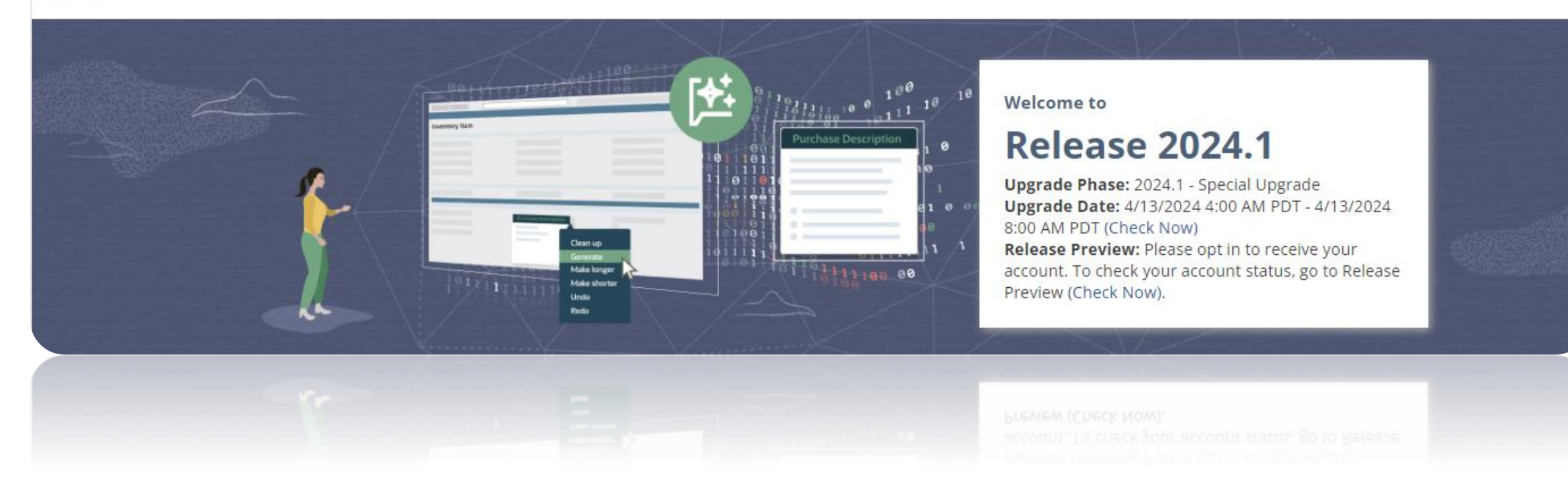

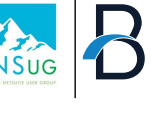

#### **Release Notes**

1. Navigate to the Help Center 2. Within NetSuite, click "Help" in the upper right corner

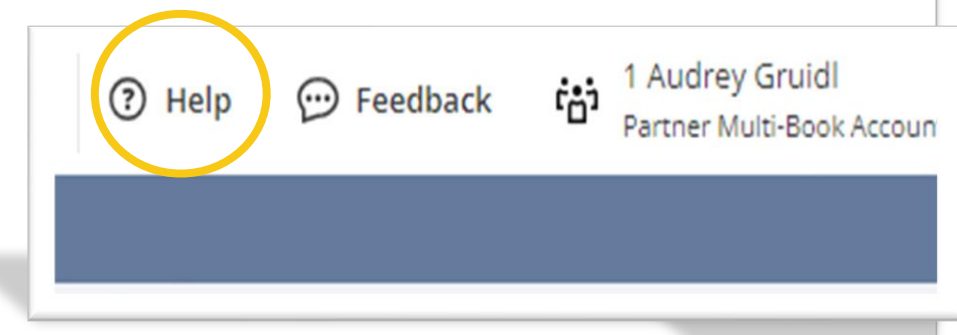

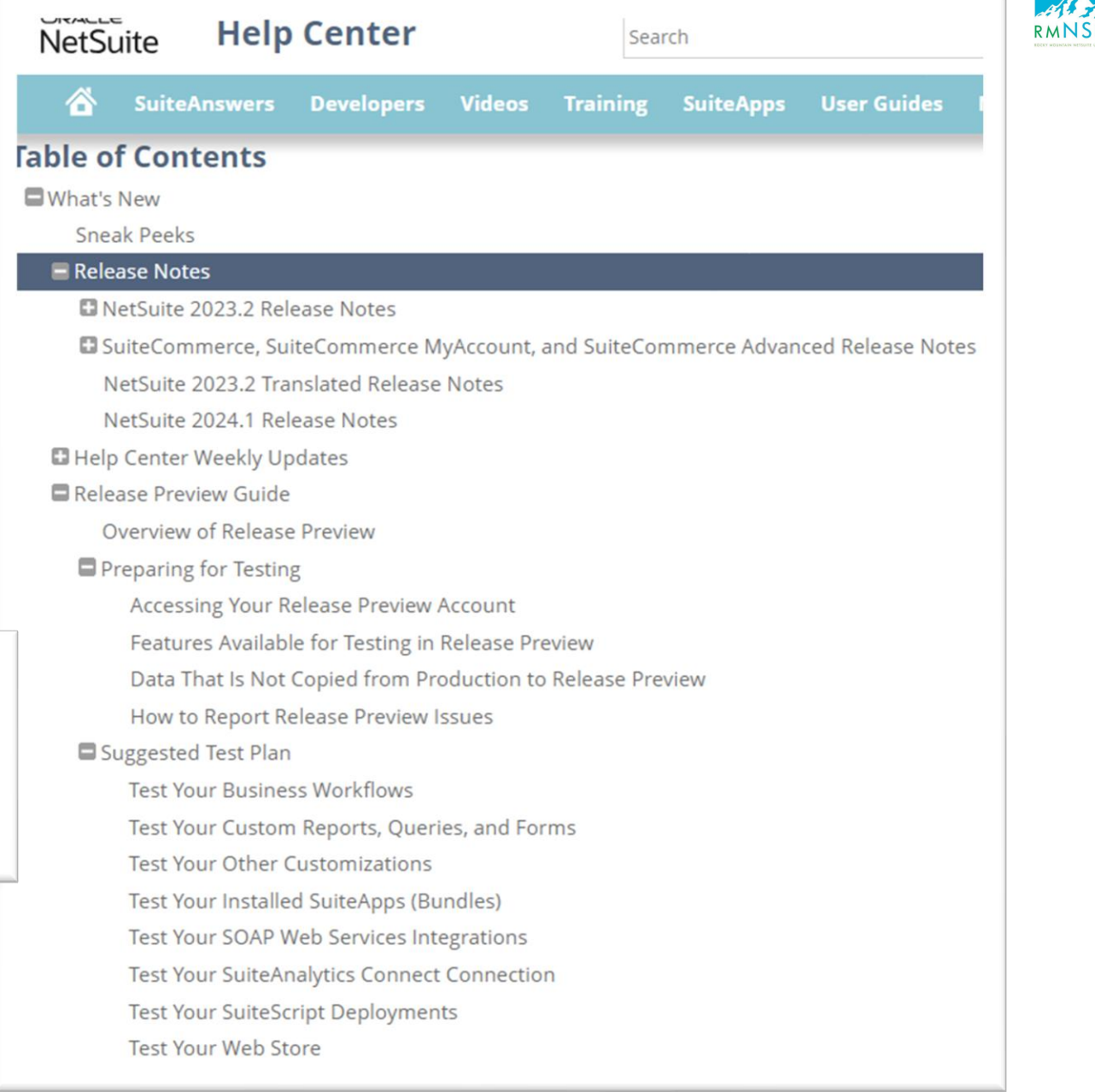

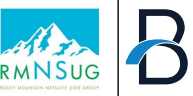

### **Release Testing**

- 1. Review Release Notes
- 2. Refresh Sandbox
- 3. Test critical workflows
- 4. Regression Testing
- 5. UAT involve Super Users
- 6. Make any necessary changes
- 7. Document updates
- 8. Communication plan
- 9. Training
- 10. Plan if new release could cause significant issues

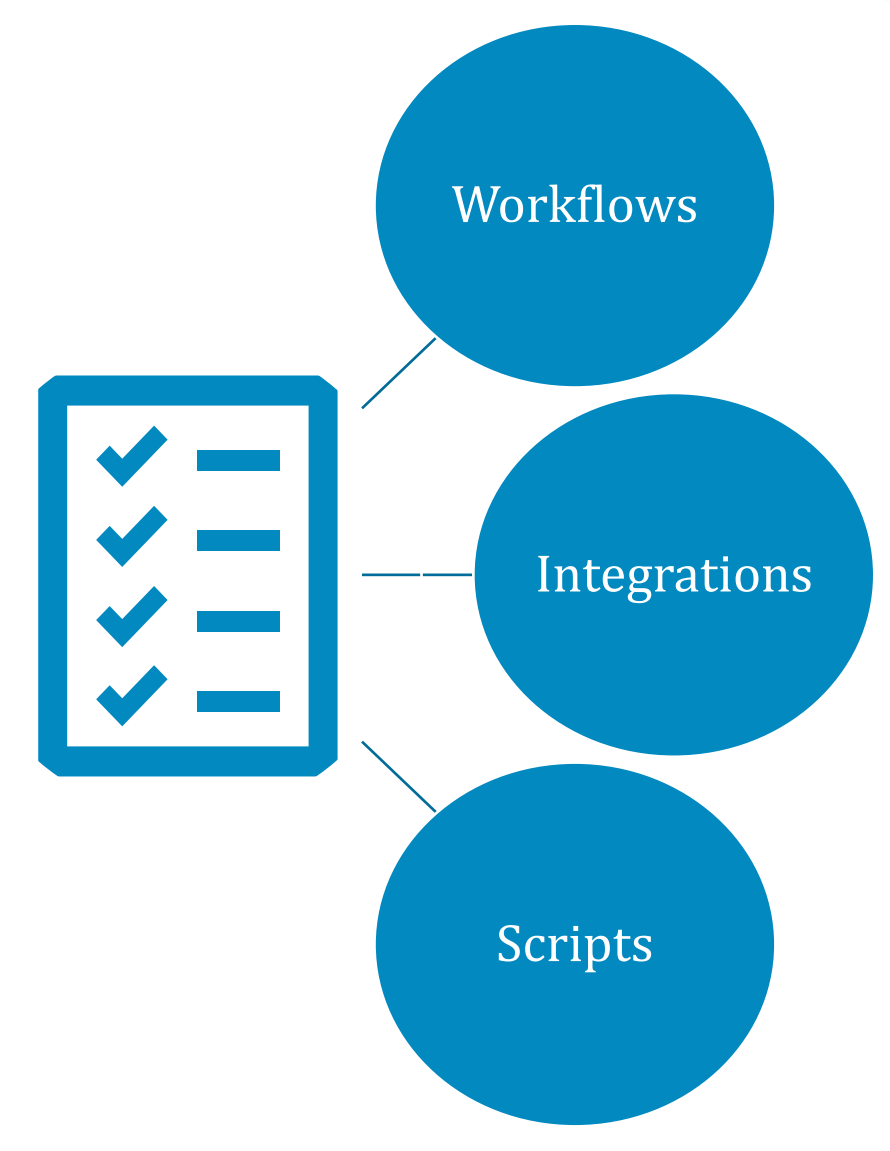

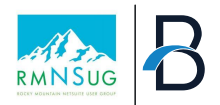

#### **SuiteIdeas**

 $\blacksquare$ 

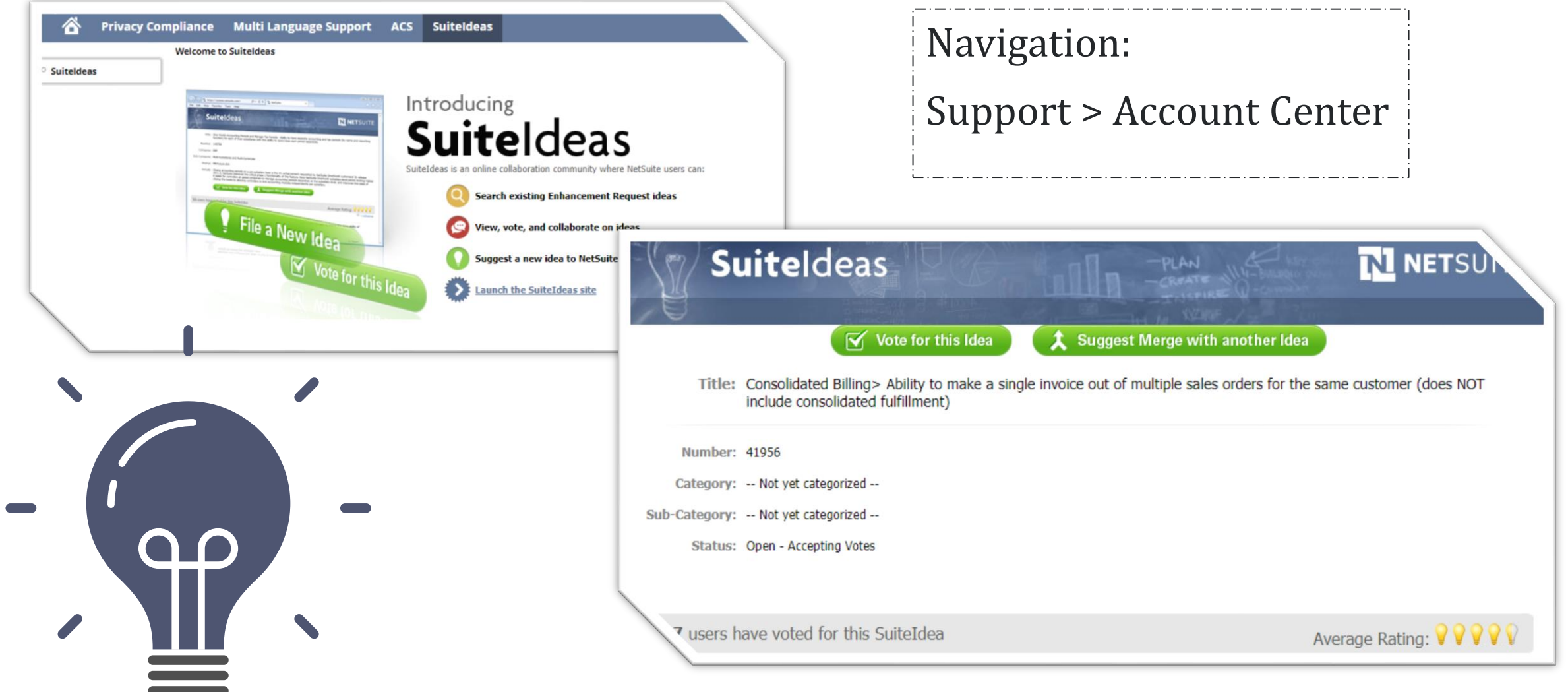

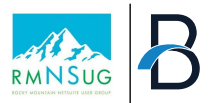

#### **NetSuite Learning Center**

#### Training Videos

- For Admins
- Provide suggestions to users
- Track User Training completion

#### **Certifications**

• NetSuite Administrator

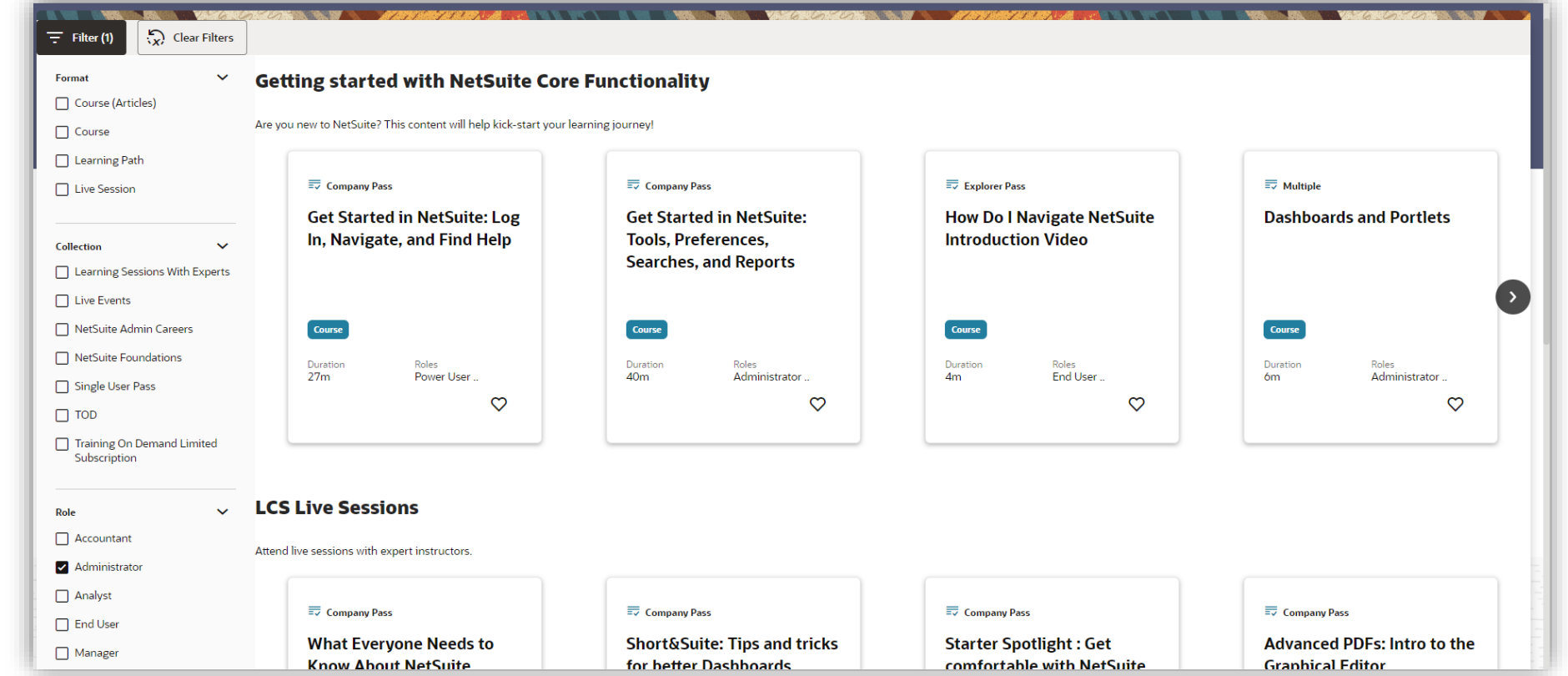

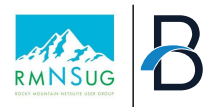

#### **NetSuite Live Meetings**

#### **NS Live Trainings 50 SuiteWorld**

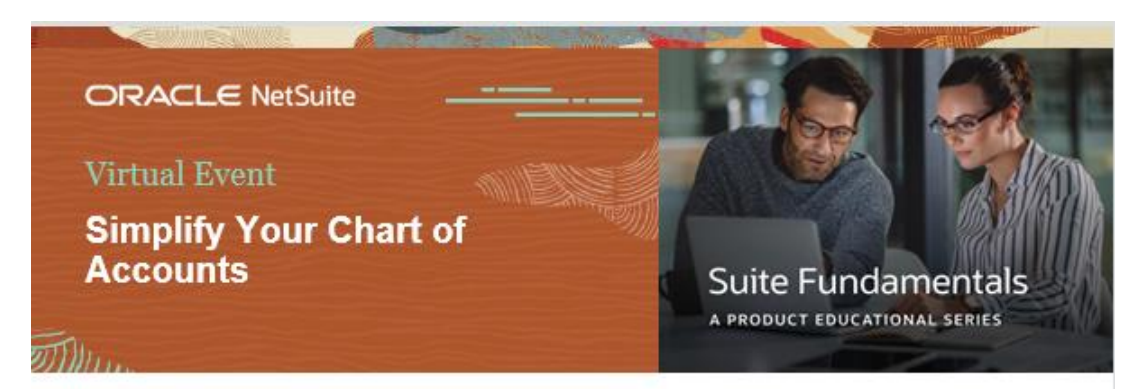

Improve Accounting Accuracy and Reporting Flexibility

Thursday, December 21, 2023, 11:00 - 11:30 a.m. PST

**Reserve Your Spot Now** 

Suite World September 9-12, 2024 | Las Vegas & On Air

Home **Sponsors** 

#### **Get ready for something** even Suiter!

**Catch us back in Las Vegas and On Air** September 9-12, 2024.

**Stay Informed** 

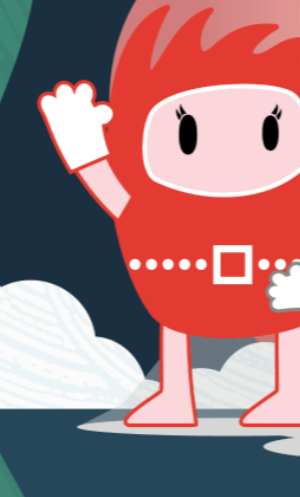

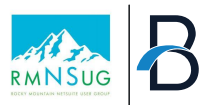

#### **Non-NetSuite Sponsored**

- **Online Resources**
	- **Forums, Blogs, Webinars**
- **User Groups**
	- **Rocky Mountain NetSuite User Group Meetings**

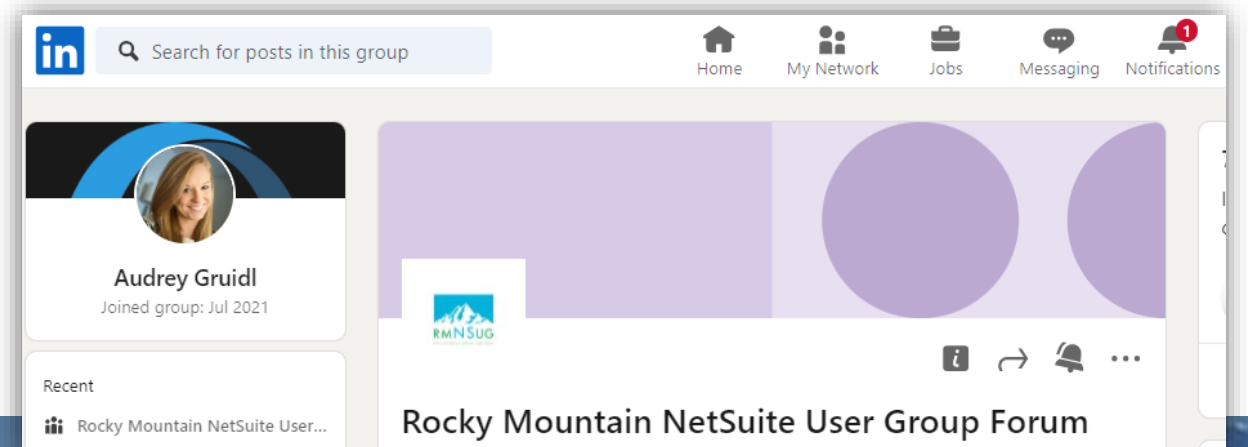

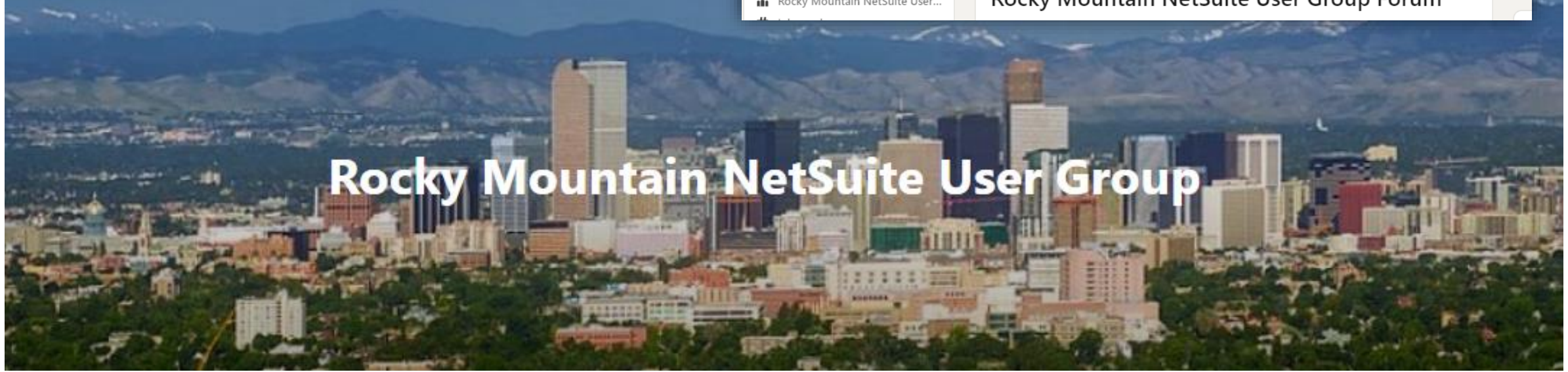

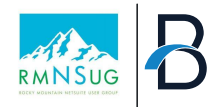

# **Professional Development**

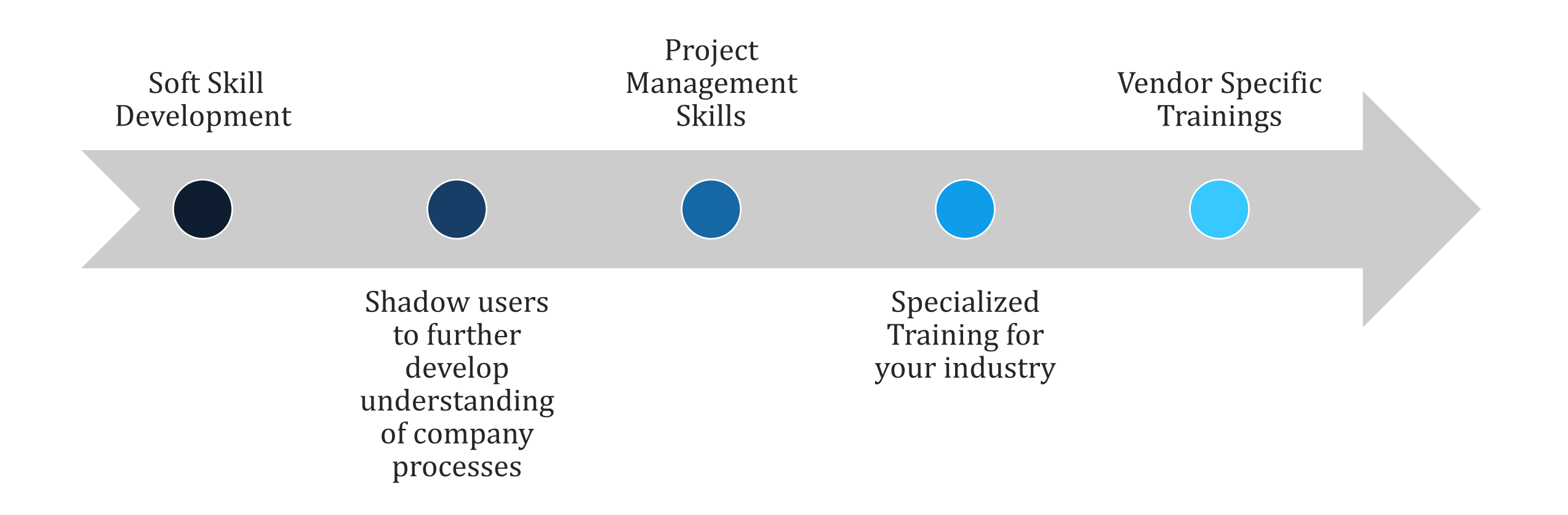

# Tips and Tricks

- Bundles & SuiteApps
- Chrome Extensions
- Supporting Users

# Find Efficiencies with Bundles+ & SuiteApps

- Install via the SuiteBundler --Navigation: Customization>SuiteBundler > Search & Install Bundles
- Install via the SuiteApp Marketplace--Navigation: SuiteApps

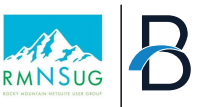

#### **Performance**

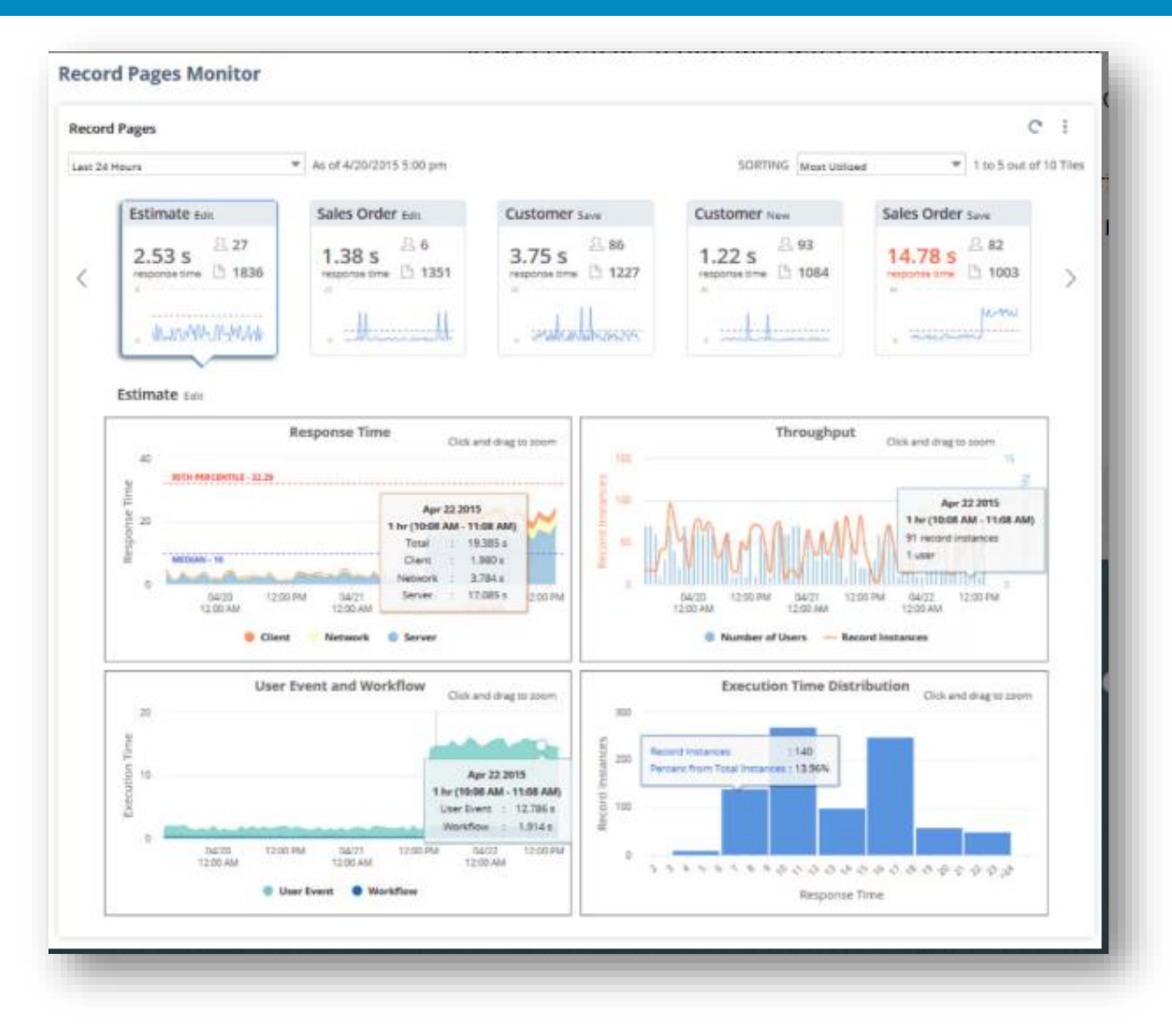

#### **APM SuiteApp**

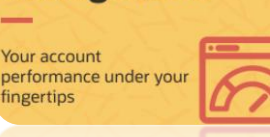

ORACLE NETSUITE **Application Performance Management** 

- At-a-glance performance health dashboard to monitor issues that may affect the performance of record pages, scripts, saved searches, integrations, and processors
- Dedicated tools for each type of issue to view visualized performance data with metrics and logs
- Easily identify performance bottlenecks and other issues with detailed figures and charts
- One convenient set up page allows administrators to grant access to multiple roles and employees

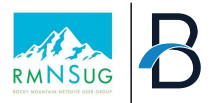

#### **For OneWorld Accounts**

#### **Subsidiary Navigator**

- Allows OneWorld account executive to have the ability to conveniently switch through subsidiaries from the Subsidiary Navigator dashboard portlet
- Lists, searches, reports, portlets and other supported records are filtered to the subsidiary when you click a node in the subsidiary navigator portlet.

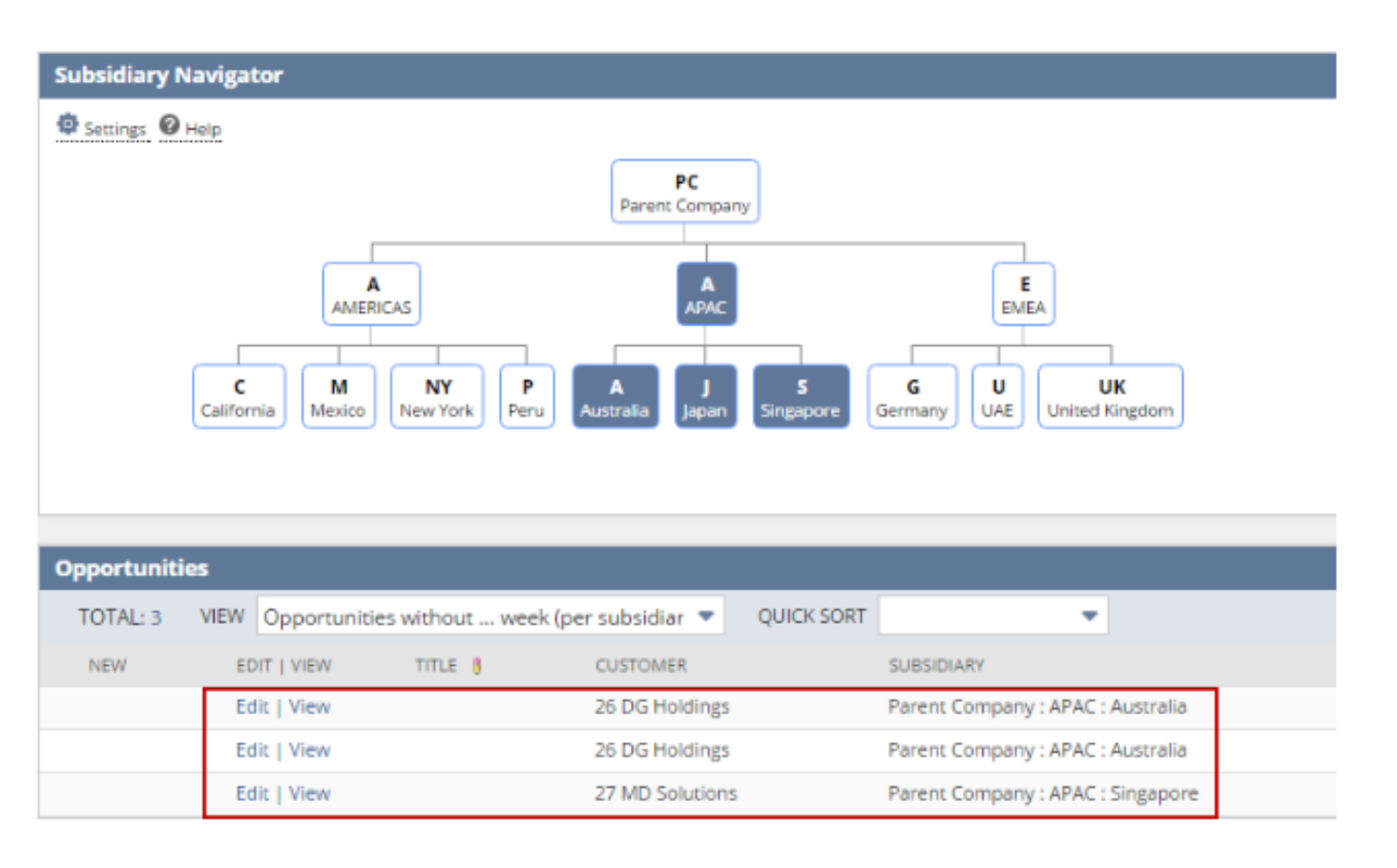

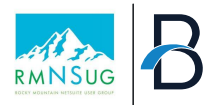

### **Free Bundle Quick Wins**

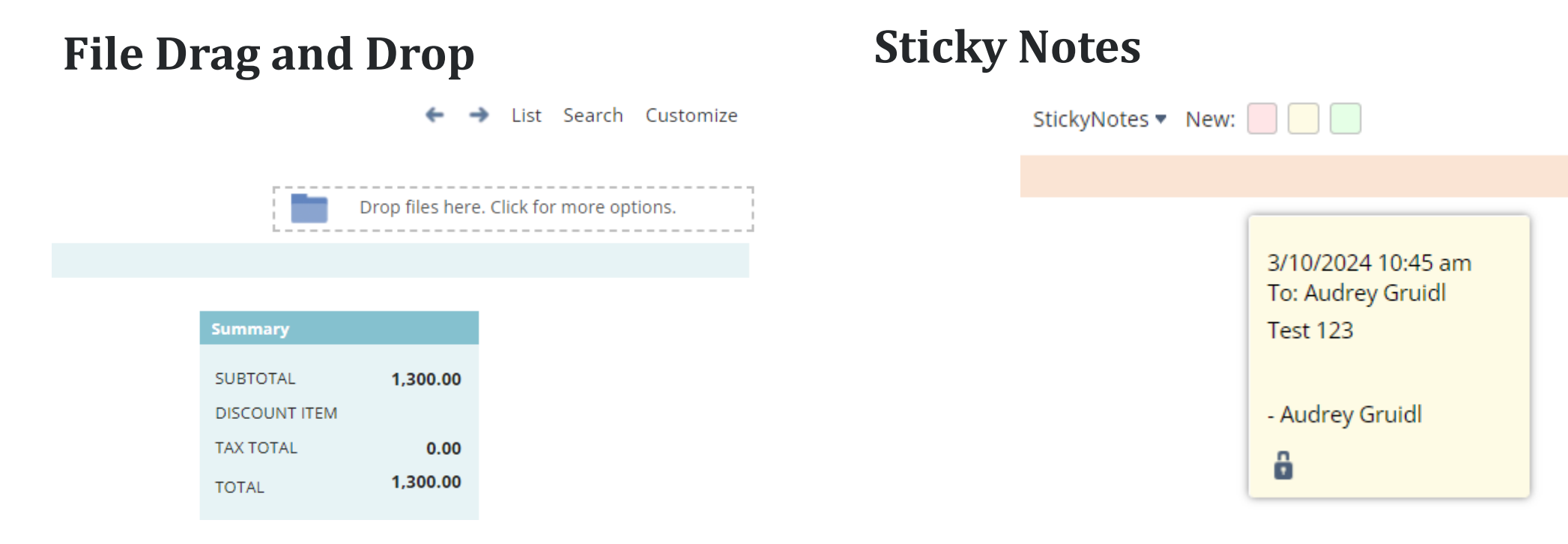

• Easily drag file from outside location to NetSuite and will attach to record with files subtab.

- Enables you to write private notes or share notes on records, transactions, or certain fields on a form across your colleagues.
- You can manage notes on a board where you can sort, filter, archive, delete, reply.

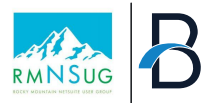

#### **For Analysis**

#### **Dashboard Tiles**

Enables you to create a dashboard with tiles that display business critical KPIs in a bold visual layout, with images and blinking alerts.

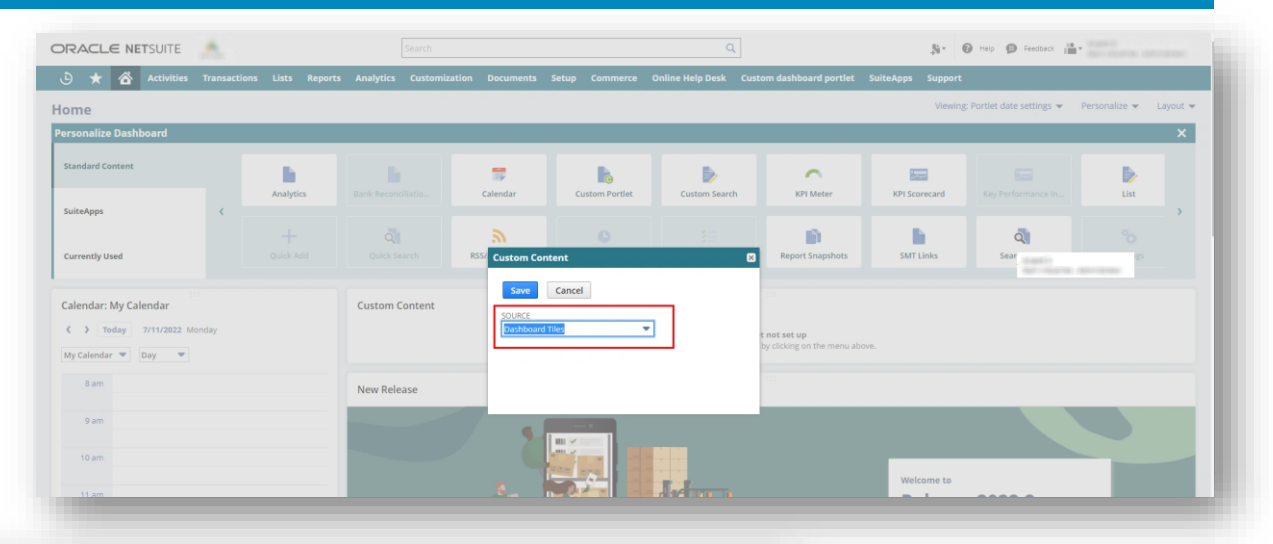

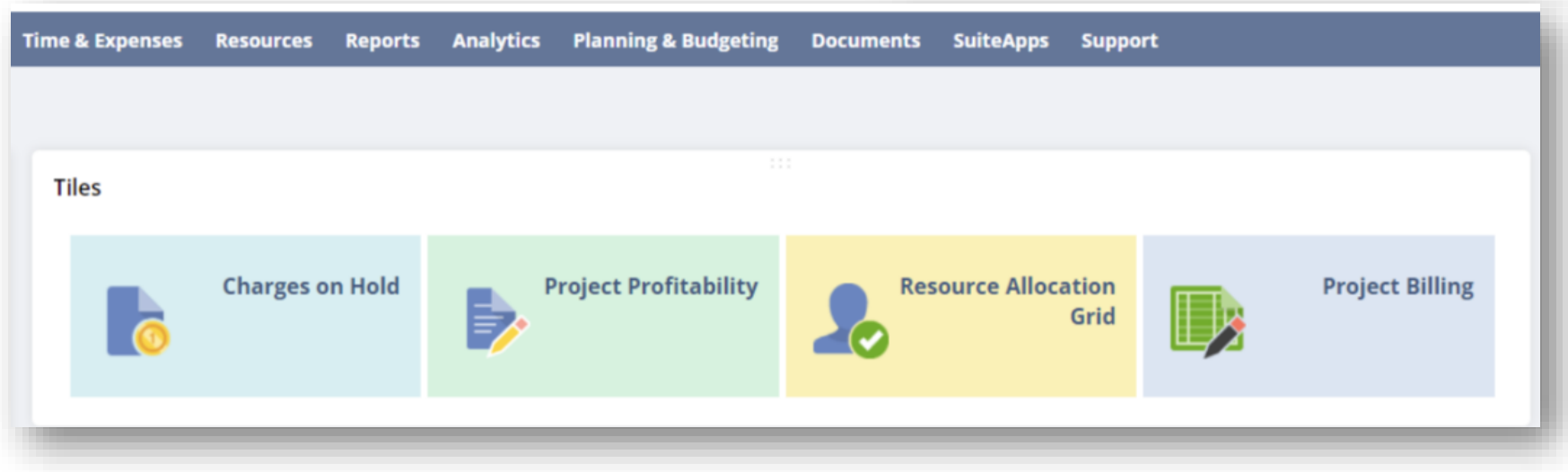

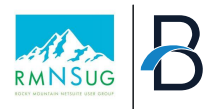

#### **SuiteApps – Cost Associated**

# **StrongPoint**

- SOX Compliance & Audit Prep
- Segregation of Duties Management
- Automatic Documentation
- Impact analysis
- Change Management
- Environment Comparison
- Master Data & Financial Controls

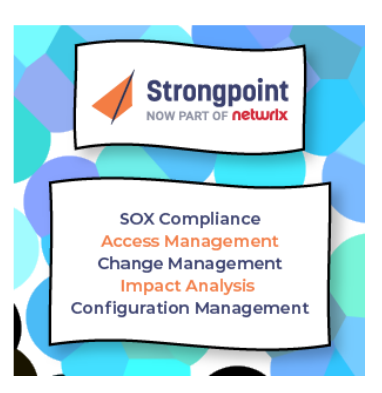

## **Fast Path**

- Access reviews
- Identity Manger
- Audit trail
- Security Designer
- Risk Quantification
- Segregation of Duties

#### **FASTPATH**

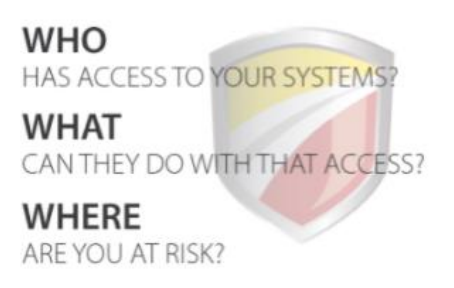

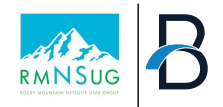

#### **Custom Bundle**

- **Bundling Sandbox Configuration**
	- First must enable ability:
		- Setup > Company > Setup Tasks > Enable Features.
			- SuiteBundler

#### SuiteBundler

CREATE BUNDLES WITH SUITEBUNDLER

CREATE BUNDLES OF CUSTOMIZED OBJECTS (E.G. FORMS, SCRIPTS, REPORTS, ETC.) FOR INSTALLATION IN OT

#### • **Steps to Bundle**

- 1. Enter basic definitions
- 2. Document bundle properties
- 3. Select objects to include
- 4. Set Preferences
- 5. Set up sharing
- 6. Install in production

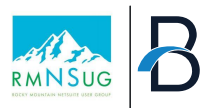

### **Similar to Bundling…Copy to Account**

- Copies a custom object between your accounts.
- Use Copy to Account to select a target account, choose dependencies, select record instances to include, then preview and deploy your custom record.

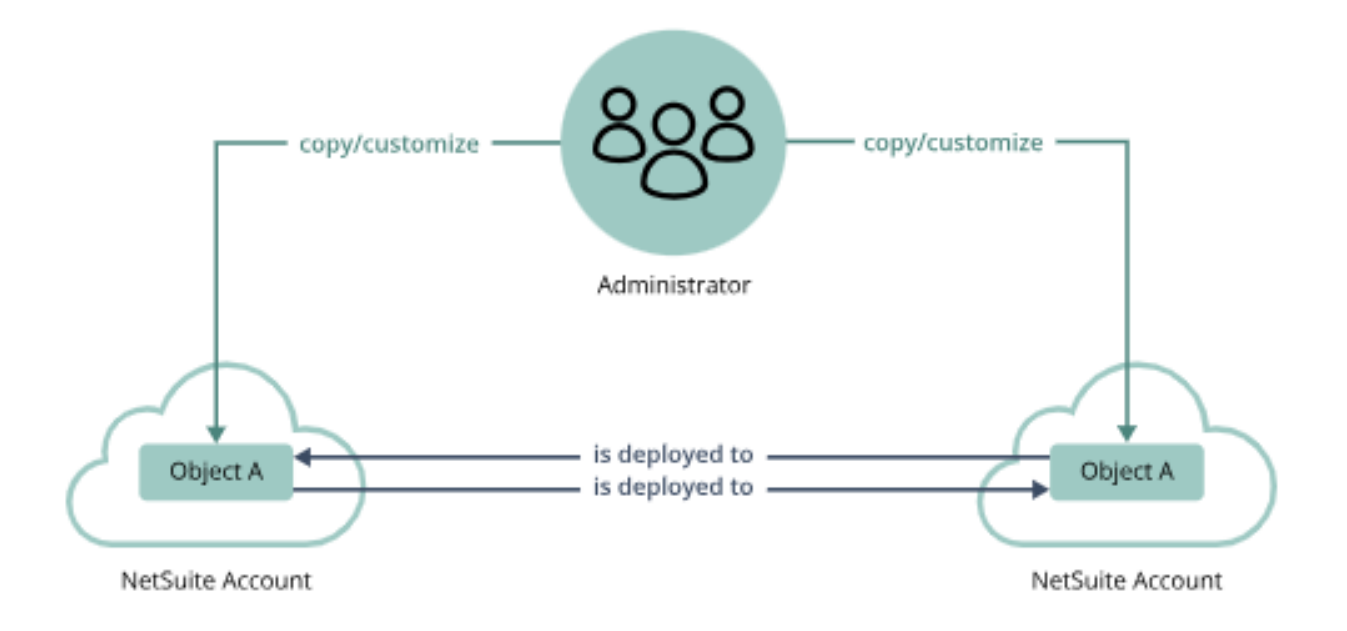

- The tool can copy one custom object (including dependencies and instances) at a time.
- Available from Production, development, and sandbox accounts in which you have administrator access

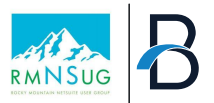

#### **Next Evolution: SDF (SuiteCloud Development Framework)**

Provides a foundation for a structured development process and supports familiar development concepts and patterns

Use SDF to recreate SDF Project Components (or customizations) for internal use or commercial distribution

File Based Projects with XML Definitions that may contain custom records, forms, workflows and scripts

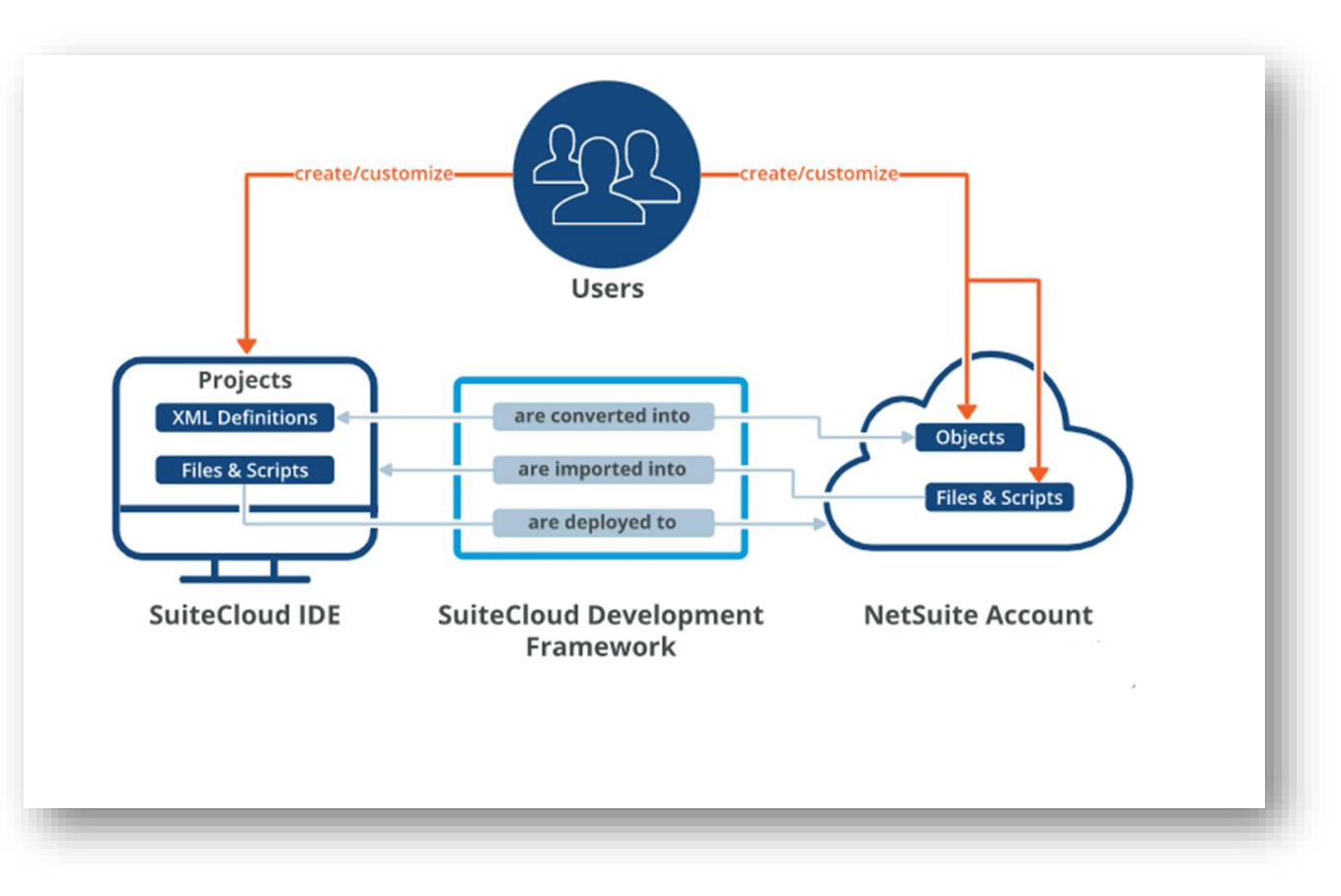

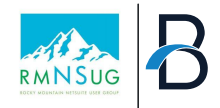

## **SDF vs. Bundles: Key Differences**

#### • Fully integrated with IDE – managed outside of NetSuite account

- Projects live as set of XML files on local computer
- Con: Stable internet connection required for download or upload of project from/to NetSuite
- Some objects not supported in SDF yet
- *See SuiteAnswers 109161 for the full list of object comparison between SDF, Copy to Account, and SuiteBundler*
- Can export from account to XML files stored on computer in SDF Project
- Able to manually modify exported data before importing (default values, ids, add fields, etc.)
- Must manually upgrade to new versions of SDF
- SDF has better management over what gets moved, and has more granularity and detail on deployment issues
- SDF may need technical skills to troubleshoot deployment issues

SDF is…

# Navigate NetSuite more easily with Chrome Extensions

In Google Chrome, search Chrome Extensions

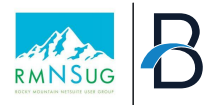

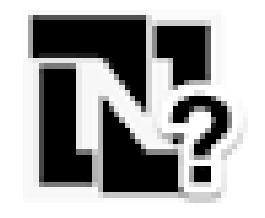

## **NetSuite Advanced Field Help**

Purpose: Extends the NetSuite Field Help and adds relevant information to improve your productivity.

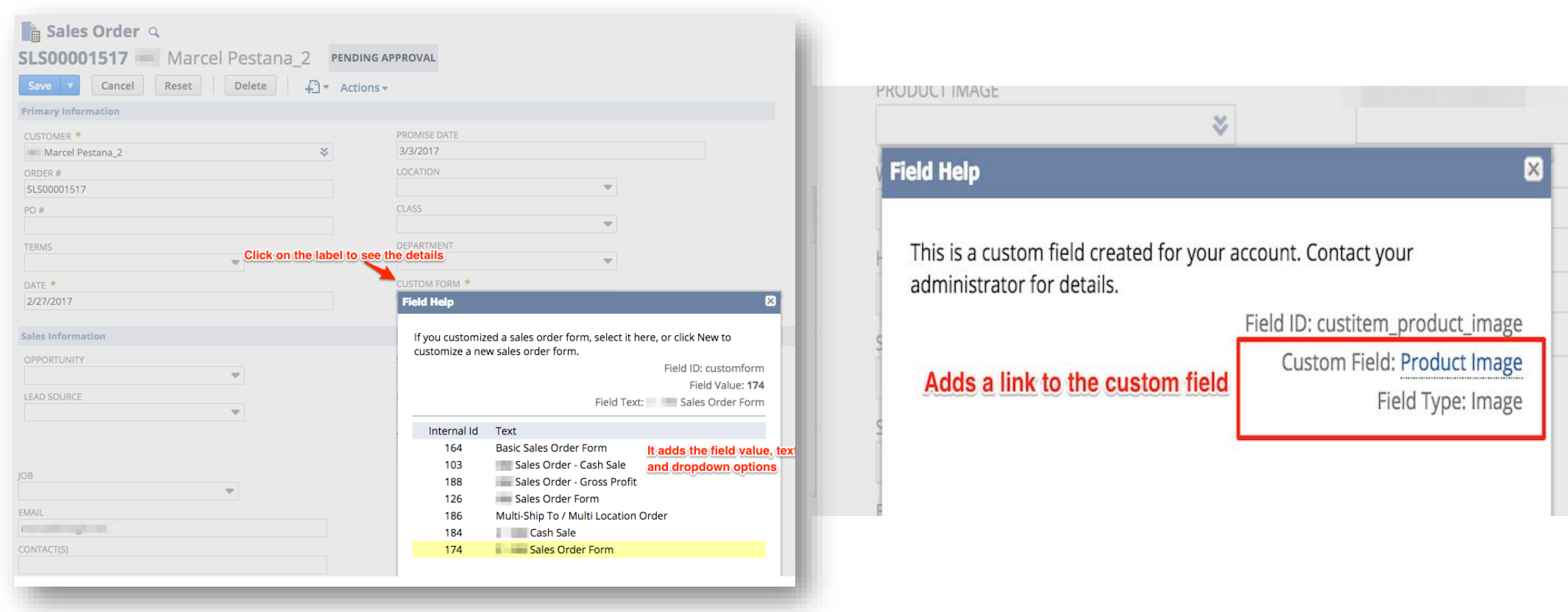

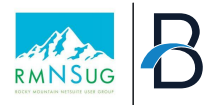

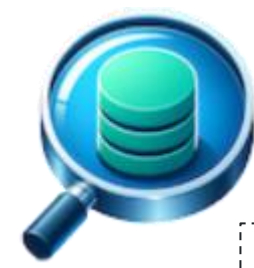

# **NetSuite Field Finder**

**Purpose**: Allows user to quickly find fields in Saved Search and Workflows. Also provides additional details about fields in dropdown

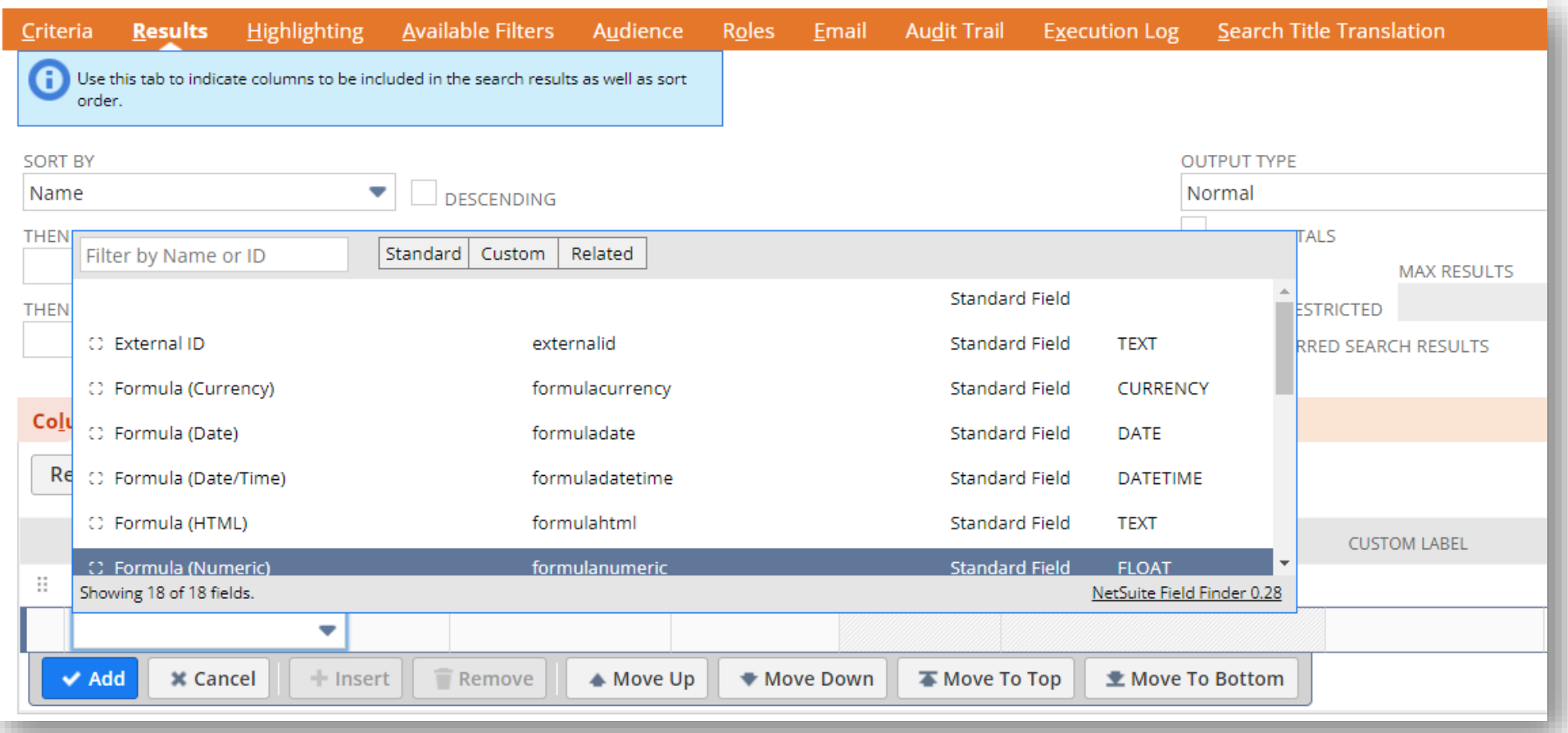

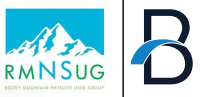

<u> 目 Buy me a coffee</u>

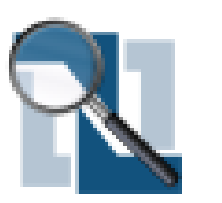

## **NetSuite Field Explorer**

Purpose: Examine the fields in a NetSuite record

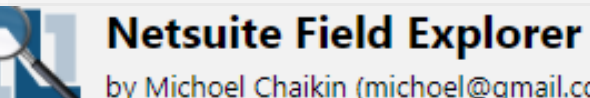

by Michoel Chaikin (michoel@gmail.com)

#### **Filter items**

 $\left\| \cdot \right\|$ 

balreadyrefunded: "F" baserecordtype: "invoice" billingaddress2\_set: "var subrecord = nlapiViewSubrecord('billingaddress'); var addresstext; if (subrecord) addresstext = subrecord.getFieldValue('addrtext'); else { nlapiSetFieldValue('billingaddress text', addresstext);" billingaddress type: "shipaddr" billisresidential: "F" canhavestackable: "T" carrier: "nonups" checkcommitted: "F" class: "212" companyid: "15" consolidatebalance: "-1112.00" createddate: "2/6/2024 4:29 pm" currency: "1" currencyname: "US Dollar" currencyprecision: "2" currencysymbol: "USD" custbody atlas exist cust hdn: "2" custbody atlas new cust hdn: "1" custbody atlas no hdn: "2" custbody atlas yes hdn: "1" custbody ava custexternalid: "testcustomer@email.com" custbody ava customduty: "0.00" custbody ava customercompanyname: "test customer"

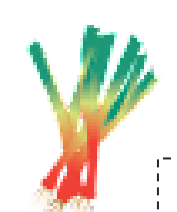

# **Linkclump**

*Purpose:* Allows you open, copy or bookmark multiple links at the same time.

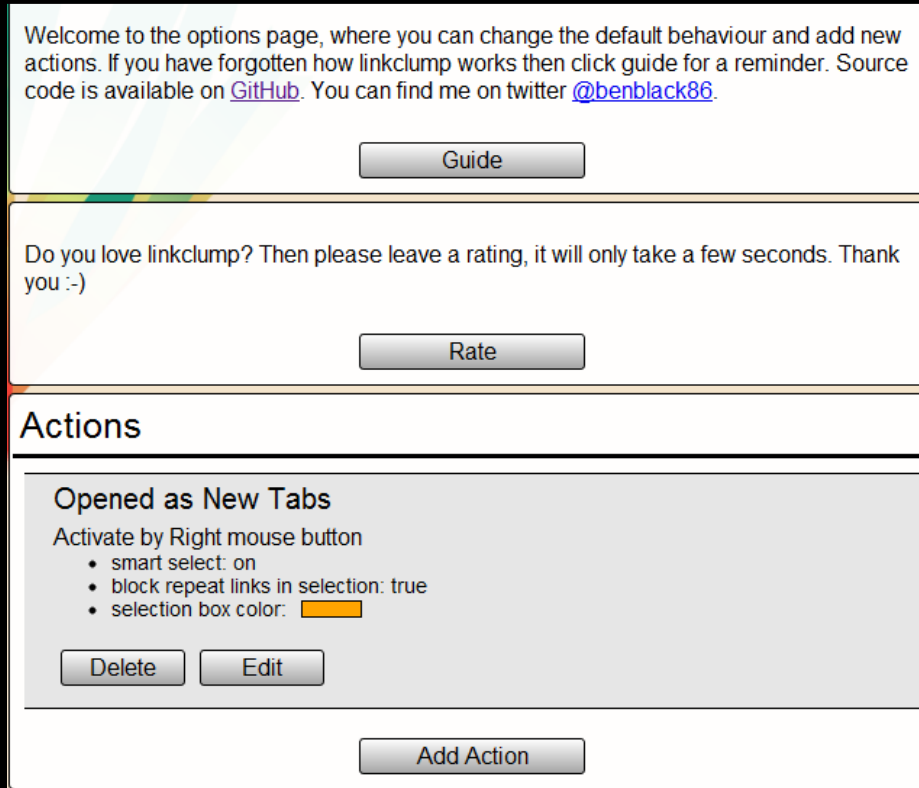

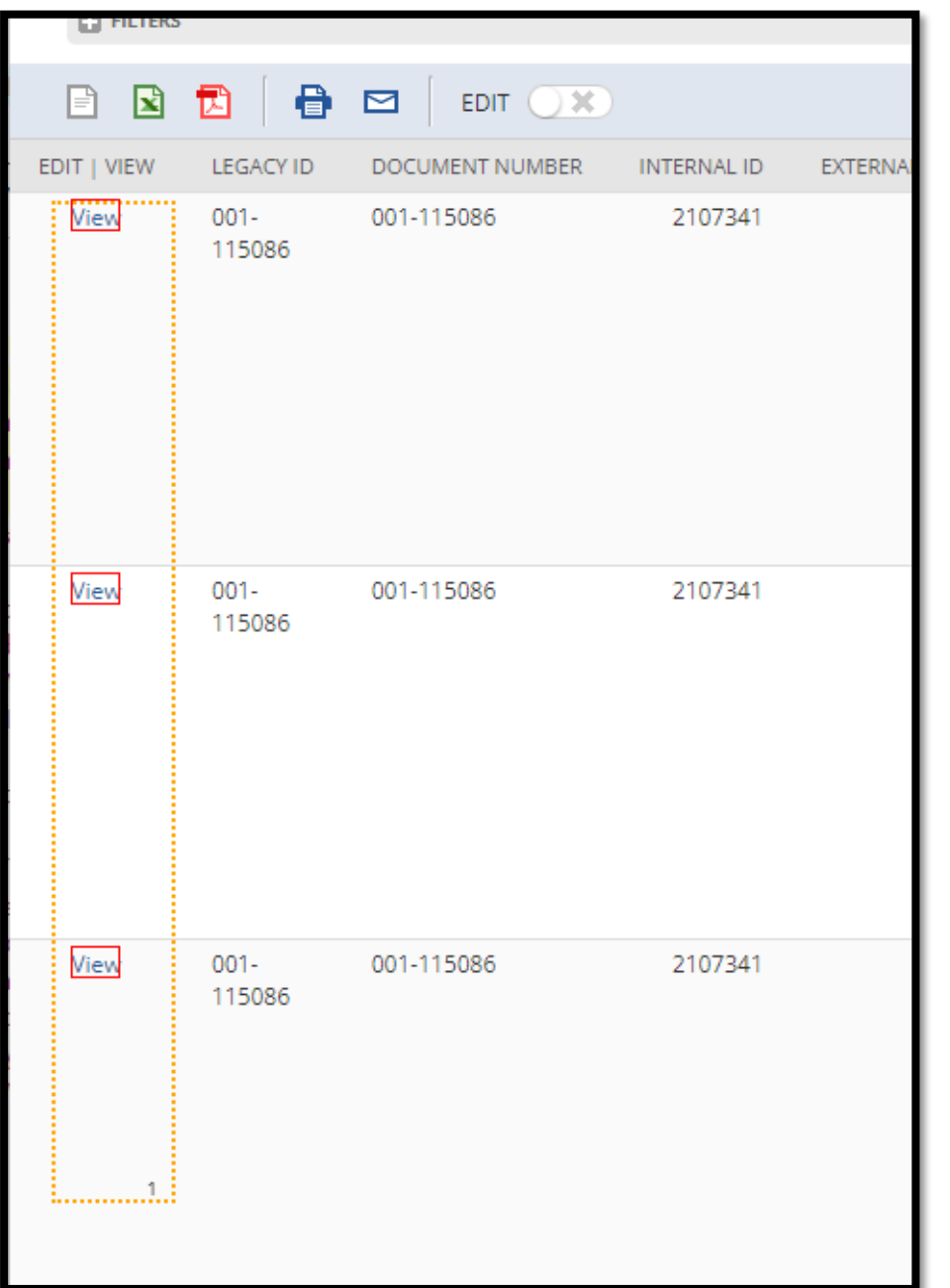

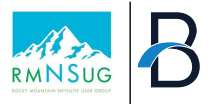

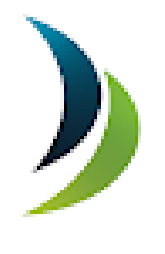

## **NetSuite Portlet Refresher**

Purpose: Refreshes the portlets in your NetSuite Dashboard Automatically every time you login or access your NetSuite Home Page

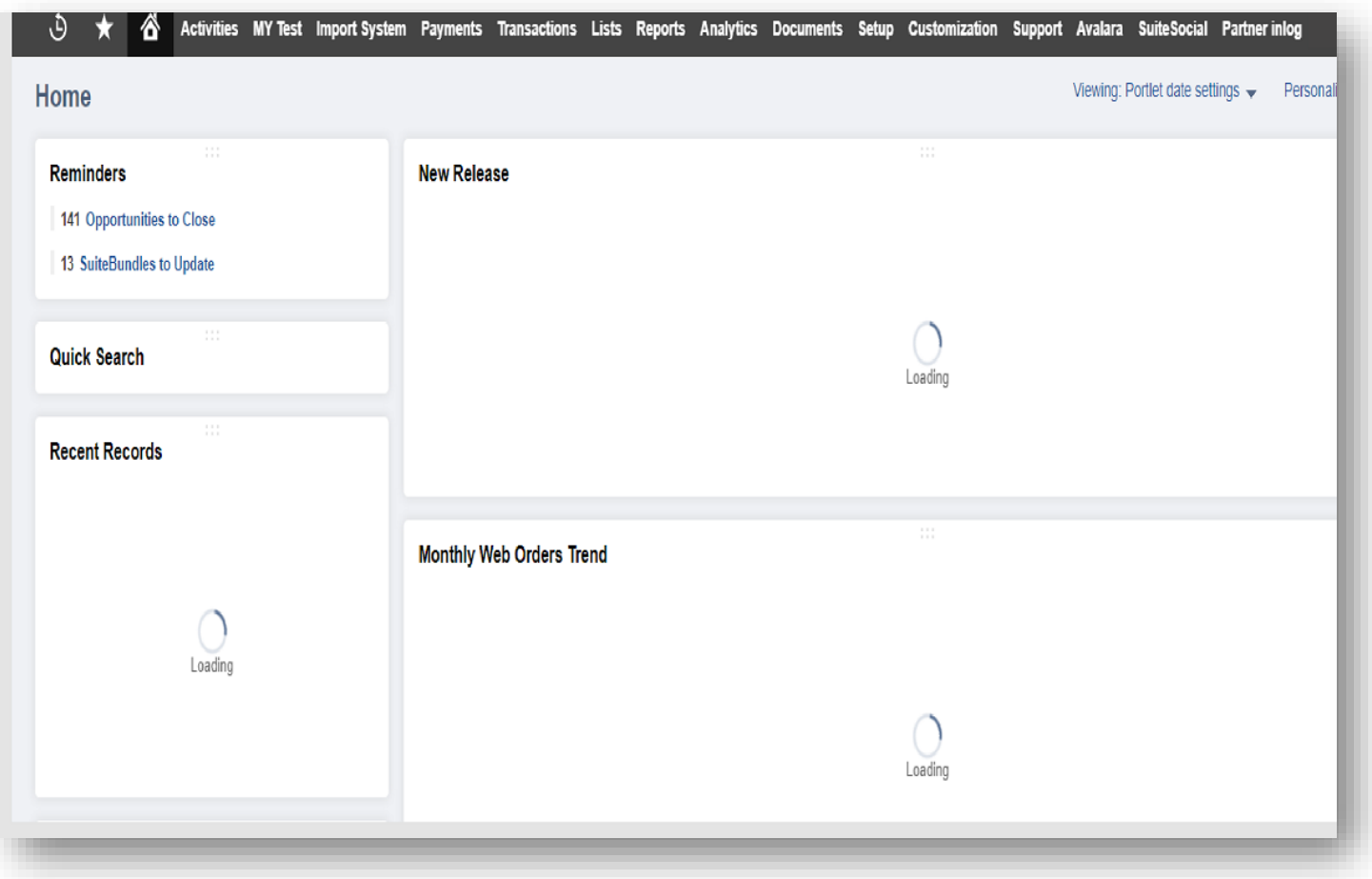

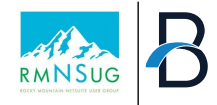

#### NETSUITE **NetSuite Scripted Records** • Purpose: See the customizations deployed to your record 医牙压力的 ☆ 圖  $1.1$ **NETSUITE Client Scripts (Total: 3) Deployed Name Status** -Check Inventory CS 国 Released • orderFieldChanged Configurator 国 • clientFieldChanged Released

# Tips to Support Users

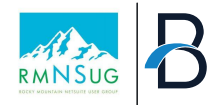

68

### **Finding Efficiencies to Support Users**

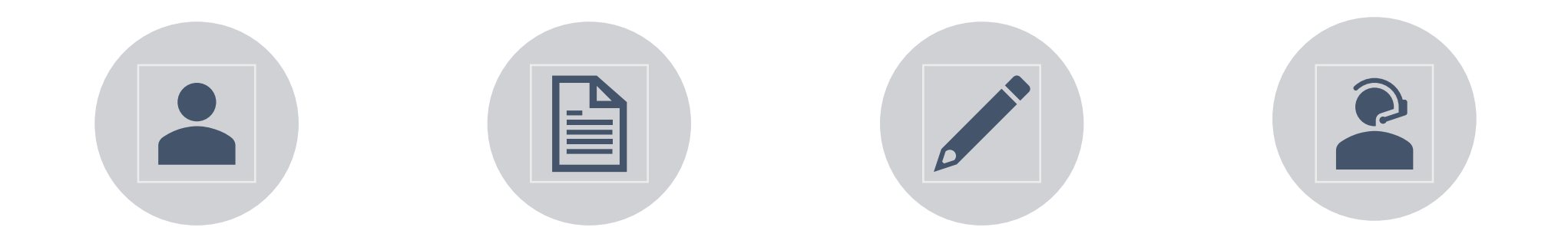

NETSUITE ORG CHART FUNCTIONAL DOCUMENT DESIGN DOCUMENTS FIELD HELP

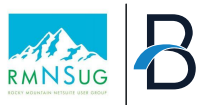

# **Set Preferences**

#### General

• Show Internal IDs

#### Transactions

- Warnings
	- Duplicate Numbers
	- Customer Credit Limit Handling

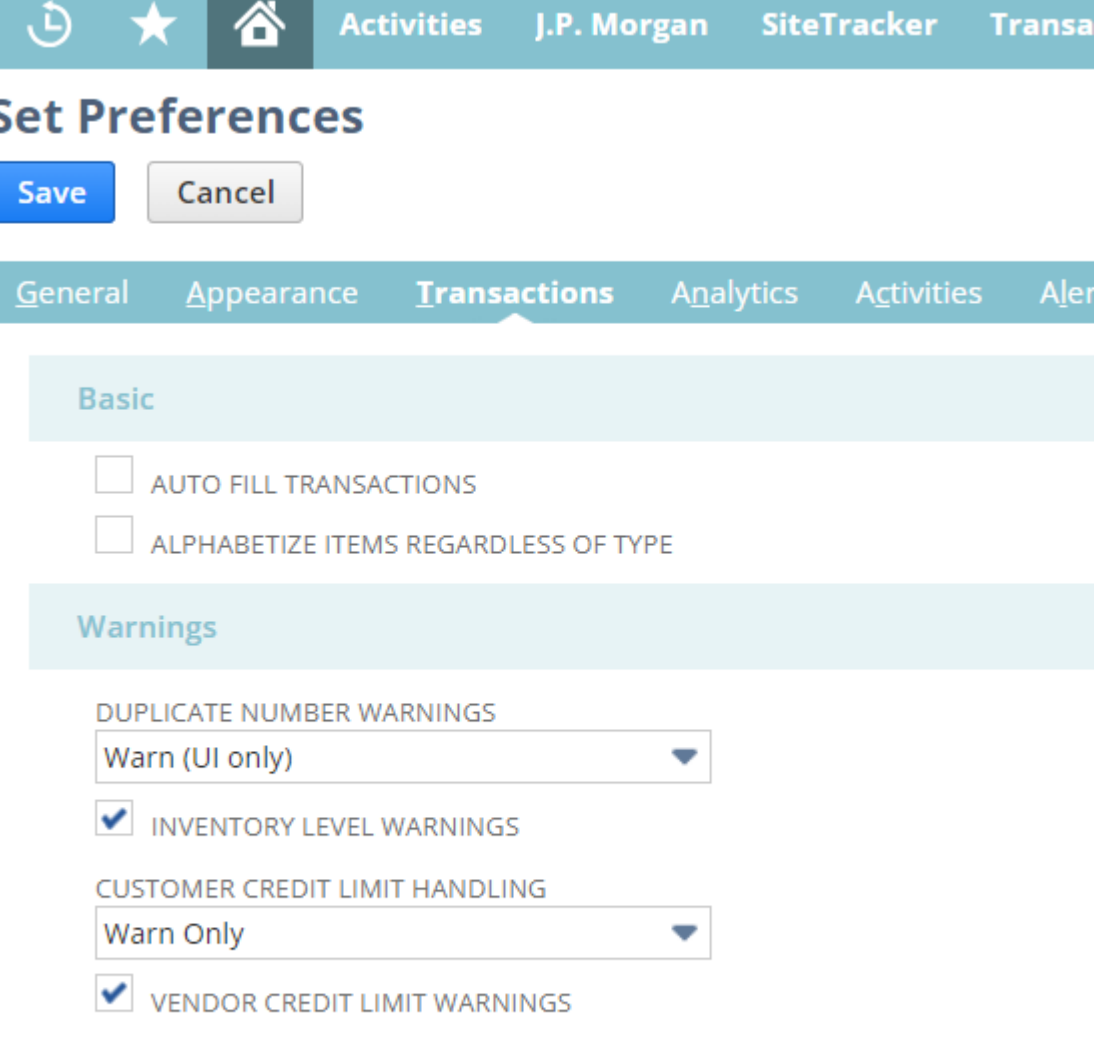

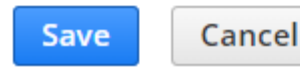

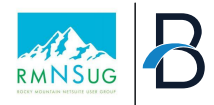

### **Set Preferences** *Analytics*

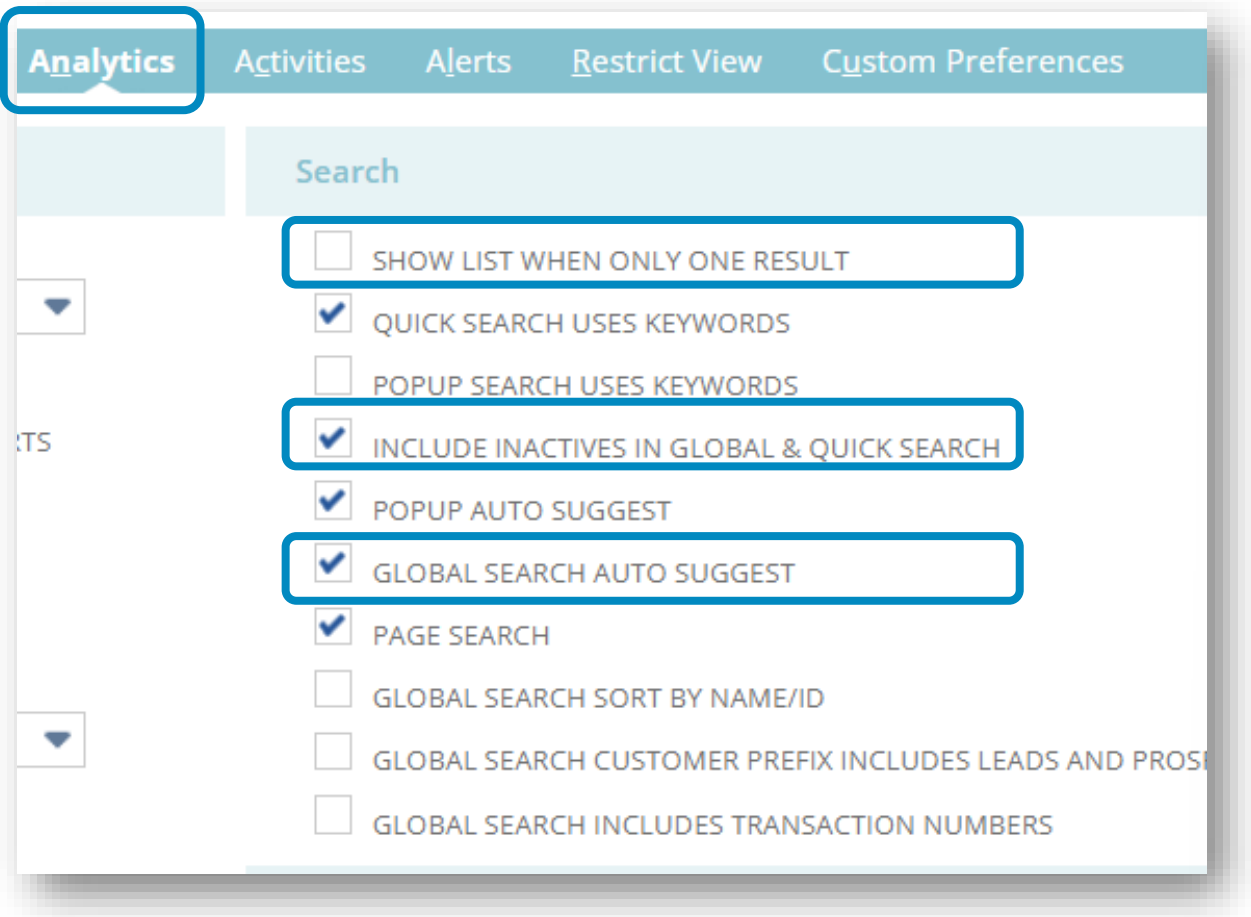

#### **Search**

- Show List when Only One Result
	- o If left unchecked, NetSuite will autoload a record when a search yields only one result
- Include Inactives in Global & Quick Search
- Global Search Auto Suggest box
	- o Uncheck if you do not want a list of suggested matches to display for global searches, you can disable this feature.

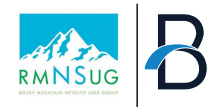

# **Set Preferences** Analytics Reporting

#### **Set Preferences**

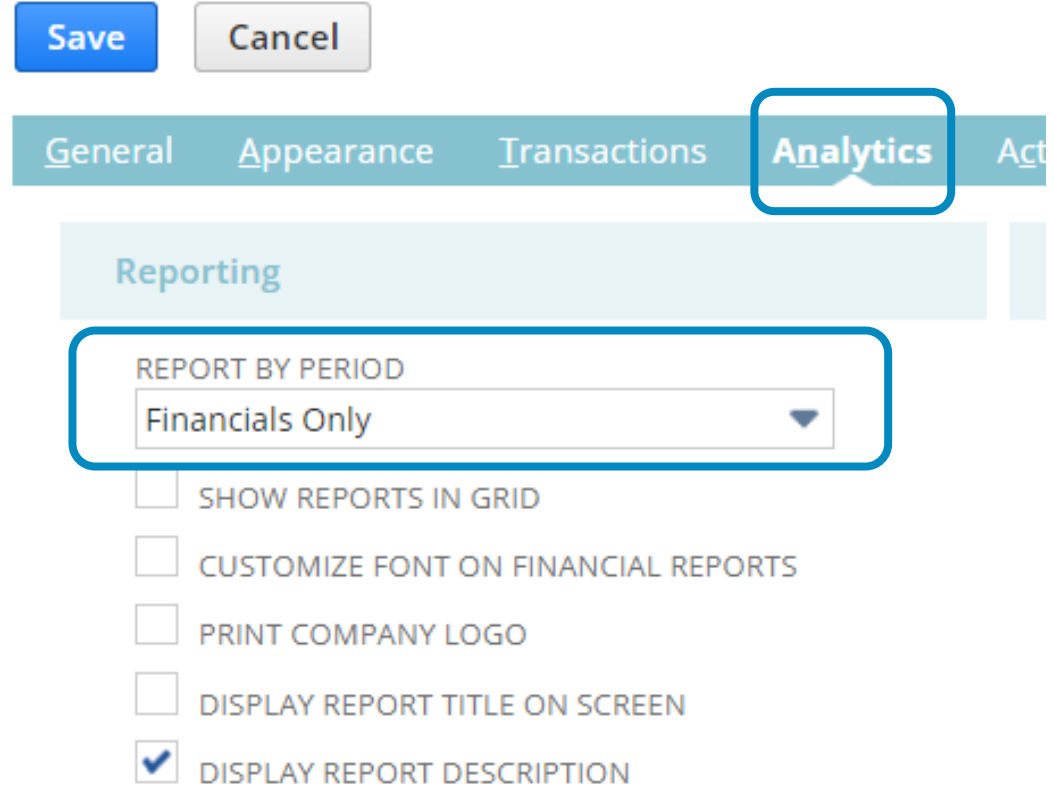

- Report by period
	- o**Financials only** (Specific reports to be reported by period – full list in help center)
	- o**All Reports –** all reports will show by period, no date selection
	- o**Never**  all reports able to run by date (if you want to run your balance sheet on a specific date vs period)

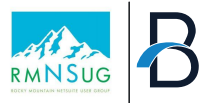

#### **Centers and Tabs**

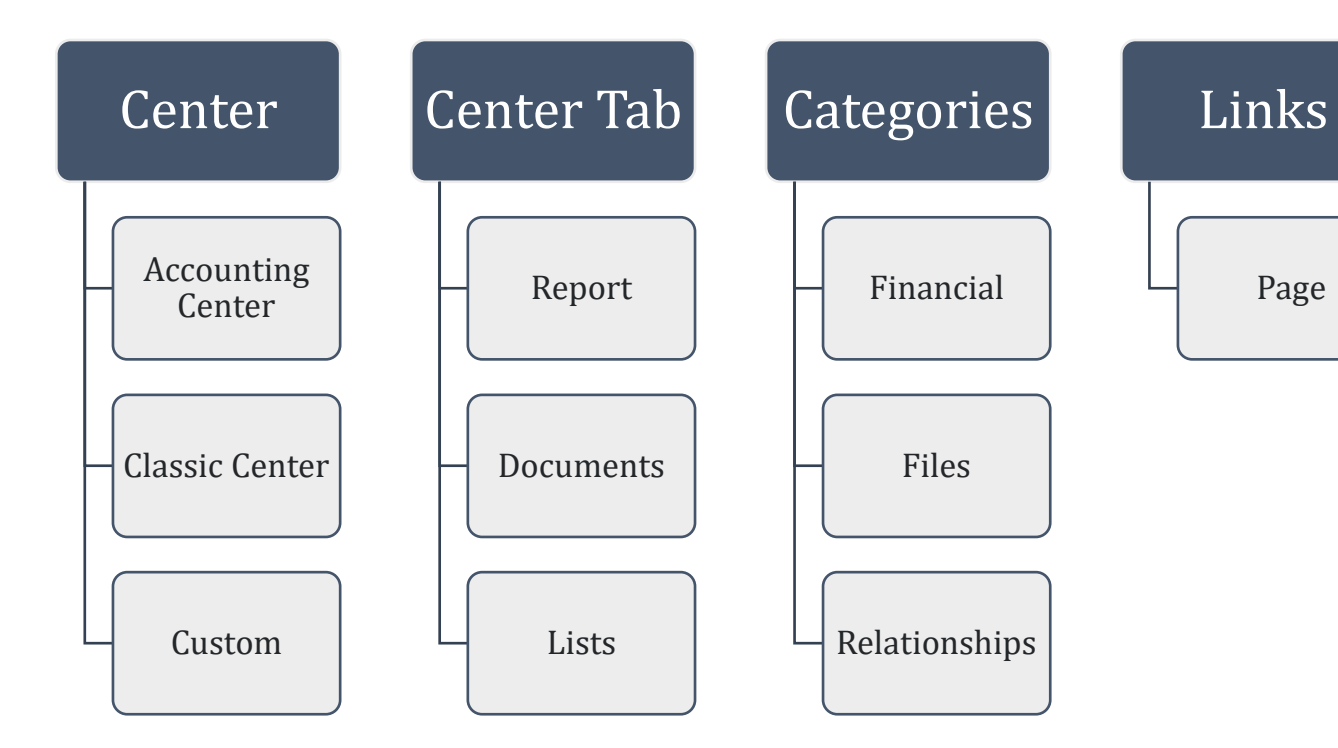

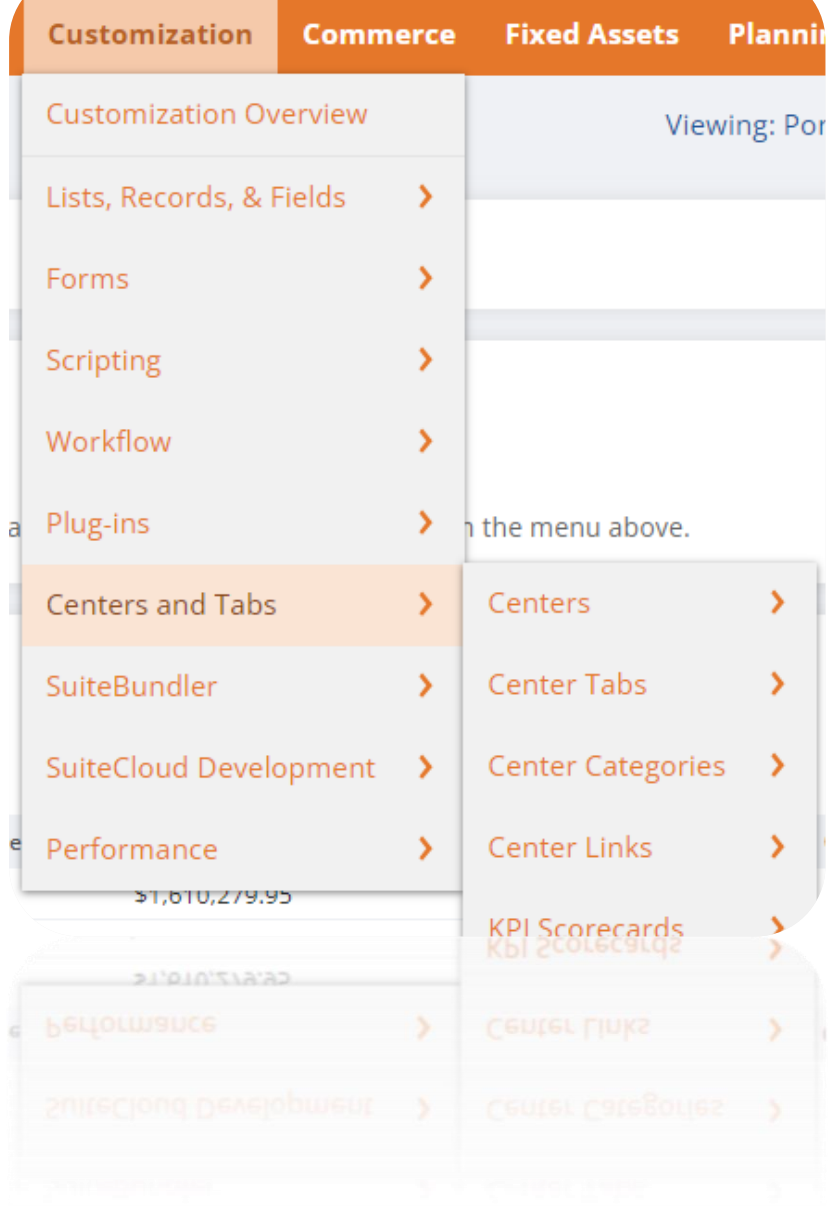
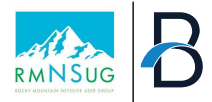

#### **Centers and Tabs**

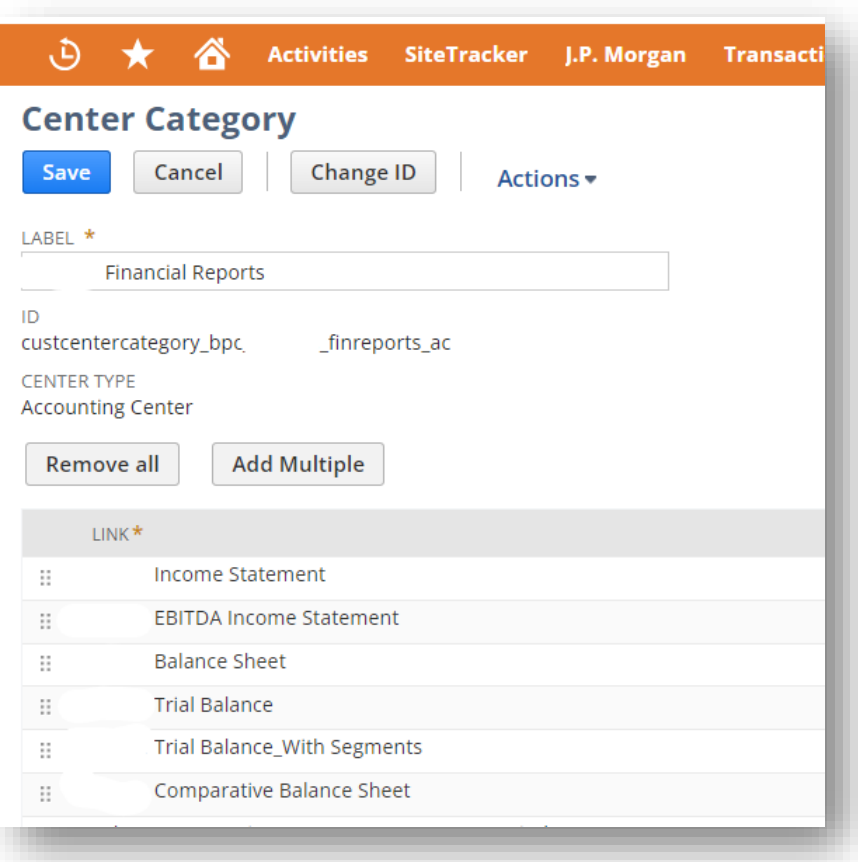

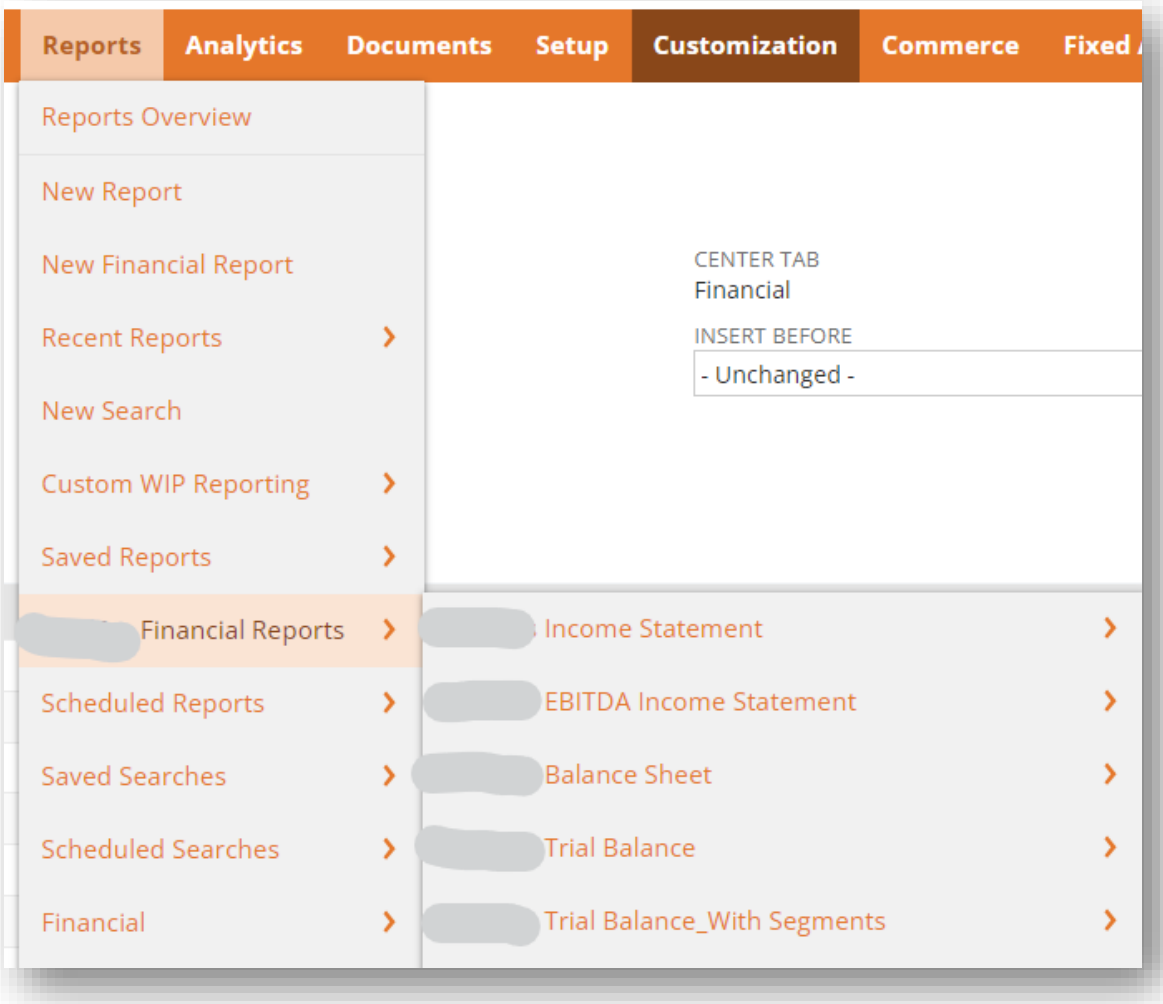

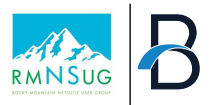

#### **Saved CSV Imports**

- Build out for team for repeated imports
- Standard templates & CSV for all to use
	- Leverage ability to set defaults
- Remind team members to just RUN import

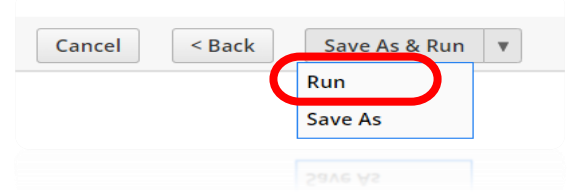

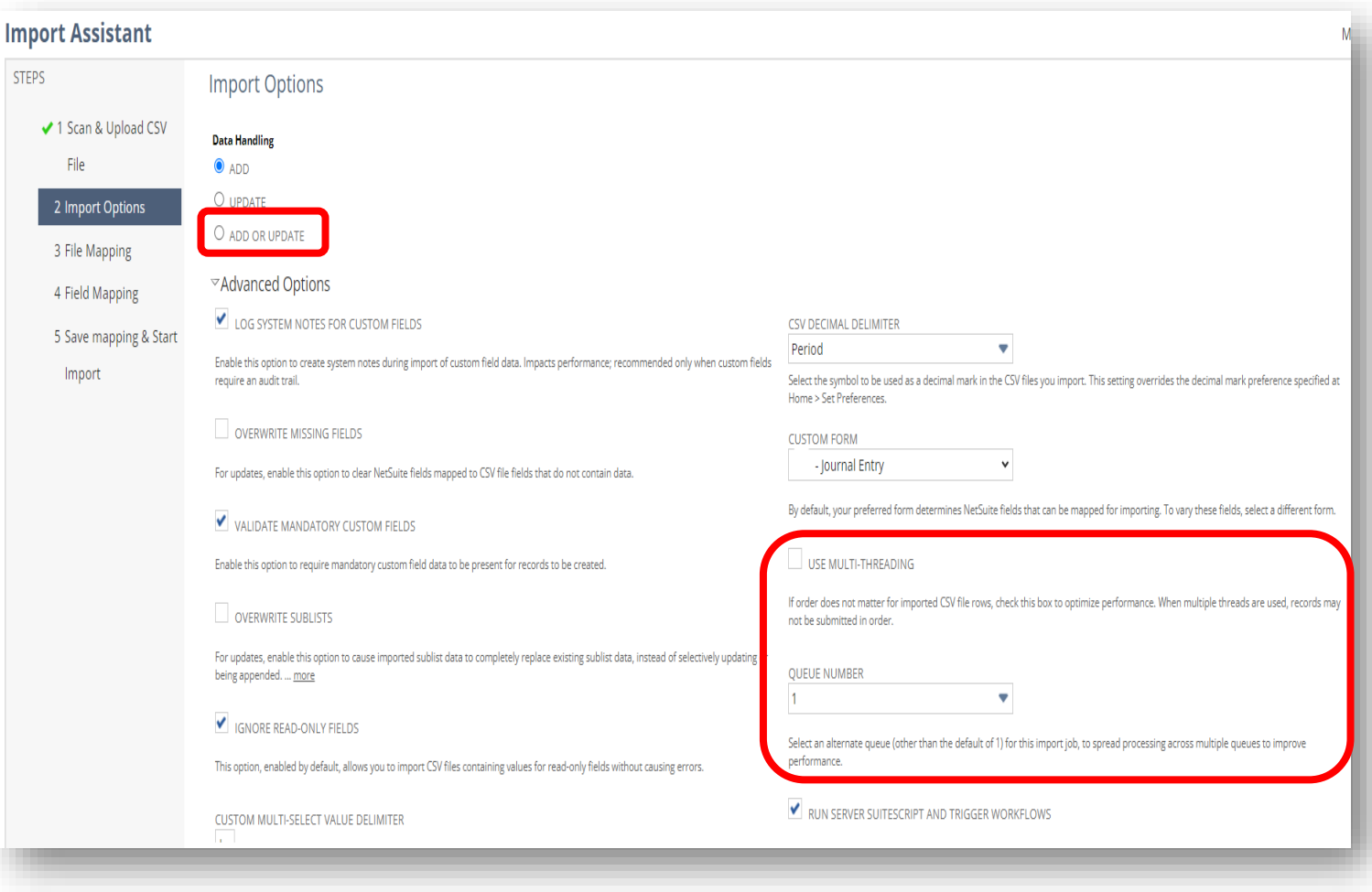

### **Search Tips**

#### **Global Search Quick Search**

- Use Keywords between 3 and 32 characters
- Use Search Prefixes (Full list in SuiteAnswer 8402)
	- For Customers, start with "CU:" or "CU^"
- Searching for Multiple strings at the same time
	- Use OR as a separator (OR must be uppercase)
		- Example Max OR Macs OR Machs
- Wild Card: %
	- Inv:99 **vs.** Inv:99% **vs.** Inv:%99
- Inactive Records
	- Add a "+" at the end of your characters to return both active and inactive results
		- Example: "cu:max+"

• Via Home Page portlet, search by record type

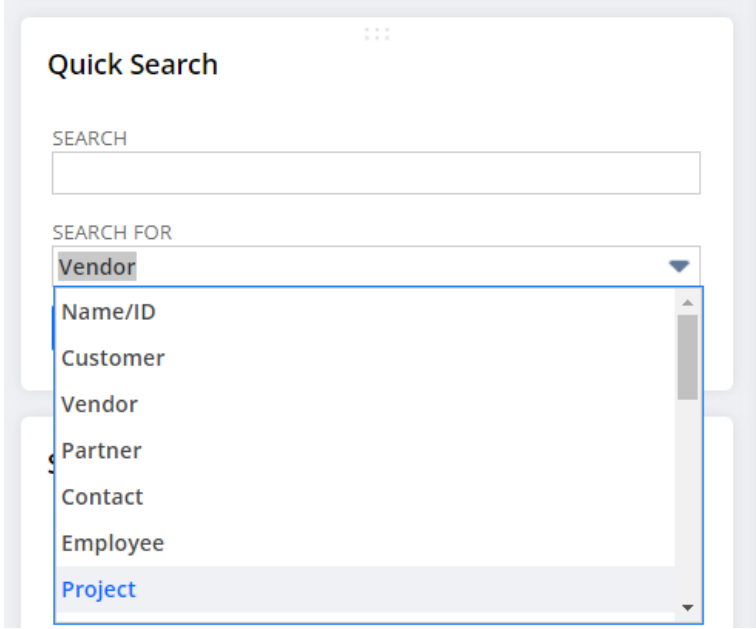

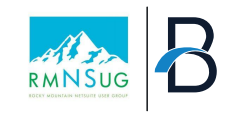

## How to be a Great NetSuite Administrator

- **Maximizing your Investment of NetSuite through Administrator Function**
- **Understanding the Role of a NetSuite Administrator**
- **Key Functions & Best Practices**  $\checkmark$
- **Issue Management & Monitoring**
- **Continuous Learning & Professional Development** 边
- **Tips & Tricks for NetSuite Administrators**  $\circlearrowleft$

# THANK YOU

- Audrey Gruidl at agruidl@bridgepointeonsulting.com
- Brian Schmidt at [bschmidt@bridgpointconsulting.com](mailto:bschmidt@bridgpointconsulting.com)